# <span id="page-0-0"></span>University of the Philippines Manila College of Arts and Sciences Department of Physical Sciences and Mathematics

# AVRET: Acrophobia Virtual Reality Exposure **THERAPY**

A special problem in partial fulfillment

of the requirements for the degree of

Bachelor of Science in Computer Science

Submitted by:

Jethro Jake P. Matubis

June 2017

Permission is given for the following people to have access to this SP:

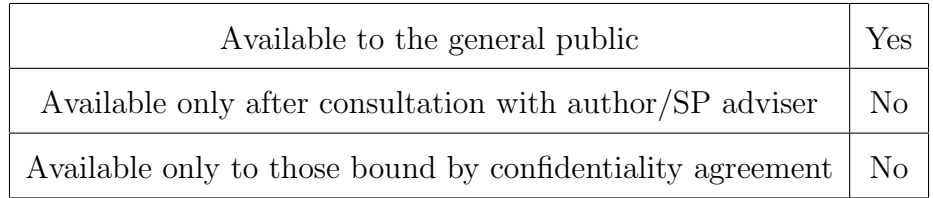

#### ACCEPTANCE SHEET

The Special Problem entitled "AVRET: Acrophobia Virtual Reality Exposure Therapy" prepared and submitted by Jethro Jake P. Matubis in partial fulfillment of the requirements for the degree of Bachelor of Science in Computer Science has been examined and is recommended for acceptance.

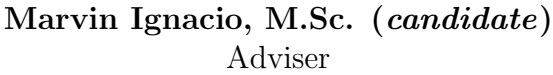

# EXAMINERS: Approved Disapproved 1. Gregorio B. Baes, Ph.D. (candidate) 2. Avegail D. Carpio, M.Sc. 3. Richard Bryann L. Chua, Ph.D. (candidate) 4. Perlita E. Gasmen, M.Sc. (candidate) 5. Ma. Sheila A. Magboo, M.Sc. 6. Vincent Peter C. Magboo, M.D., M.Sc.

Accepted and approved as partial fulfillment of the requirements for the degree of Bachelor of Science in Computer Science.

Ma. Sheila A. Magboo, M.Sc. Marcelina B. Lirazan, Ph.D. Unit Head Chair Mathematical and Computing Sciences Unit Department of Physical Sciences Department of Physical Sciences and Mathematics and Mathematics

Leonardo R. Estacio Jr., Ph.D. Dean College of Arts and Sciences

#### Abstract

Acrophobia, the fear of heights, is one of the most common forms of phobia. People with this condition are said to be induced with a feeling of restriction. In order to treat this, patients are usually subjected to cognitive behavior therapy. With the rise of virtual reality, a technique known as virtual reality exposure therapy emerged which can be used to treat patients with acrophobia. It has a number advantages over traditional methods while being able to produce the same results.

In this project, a system is proposed entitled, Acrophobia VRET, which aims to supplement therapists in treating patients with acrophobia.

Keywords: Virtual Reality Exposure Therapy, Acrophobia, Unity, Blender

# **Contents**

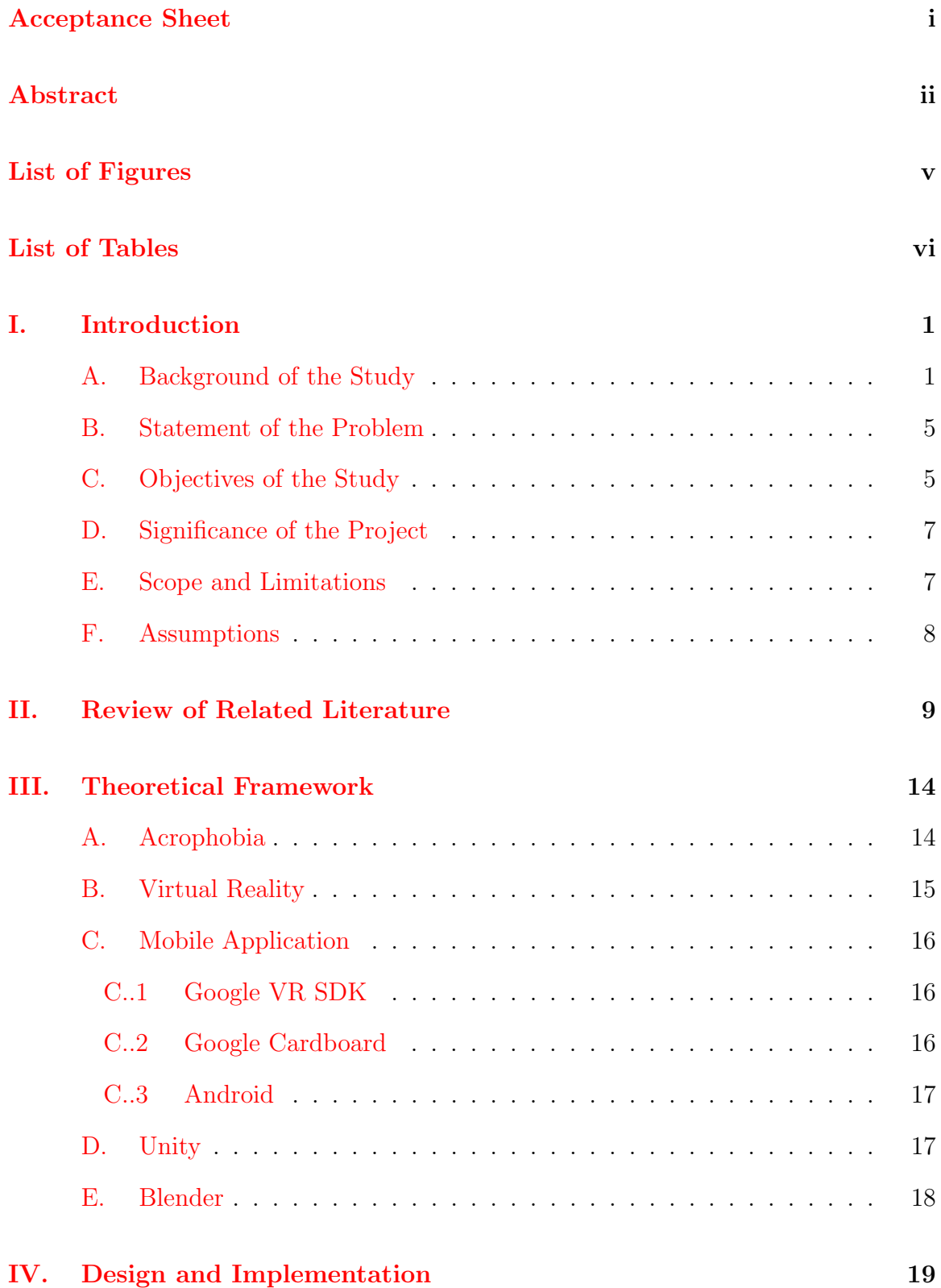

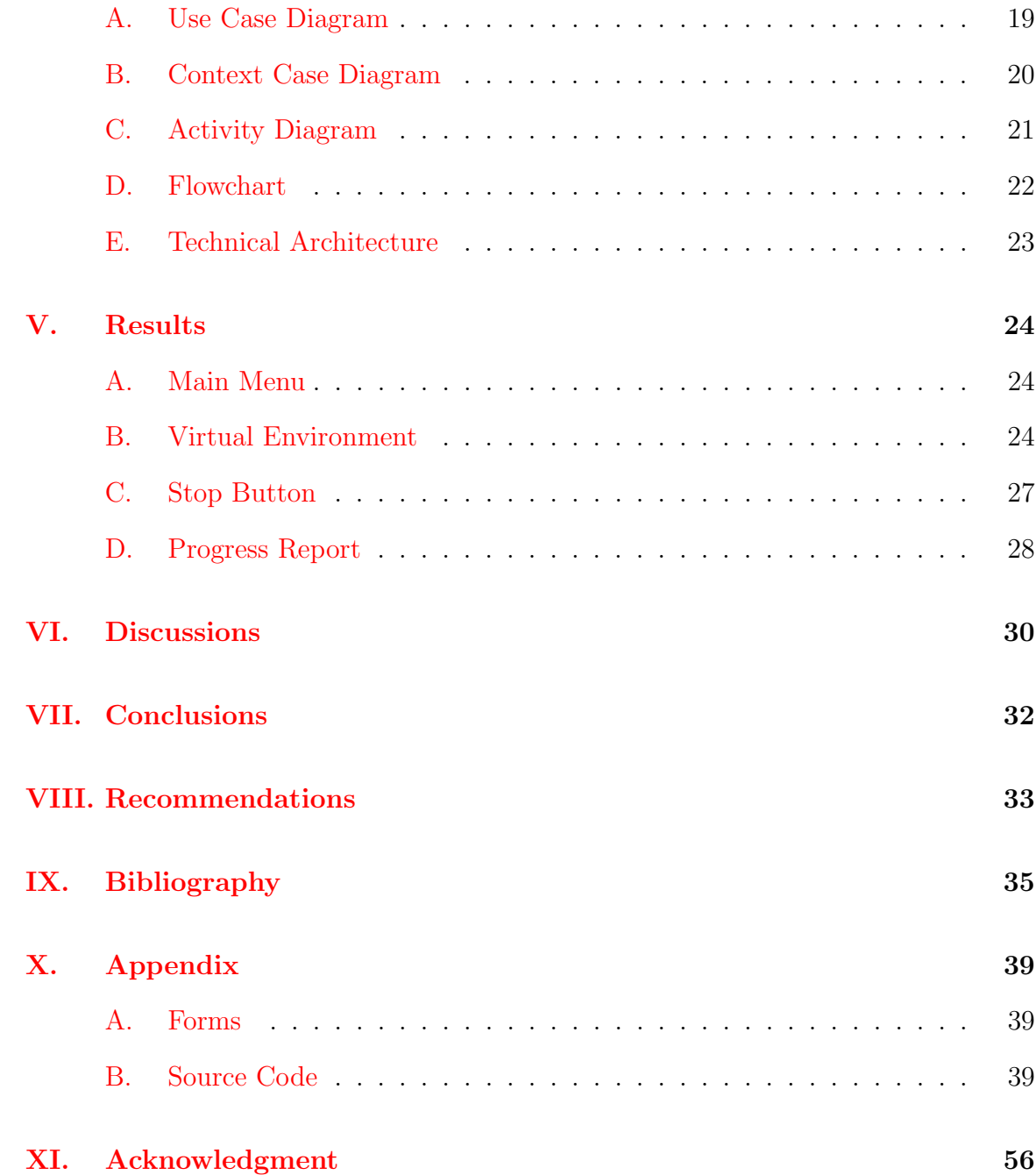

# List of Figures

<span id="page-5-0"></span>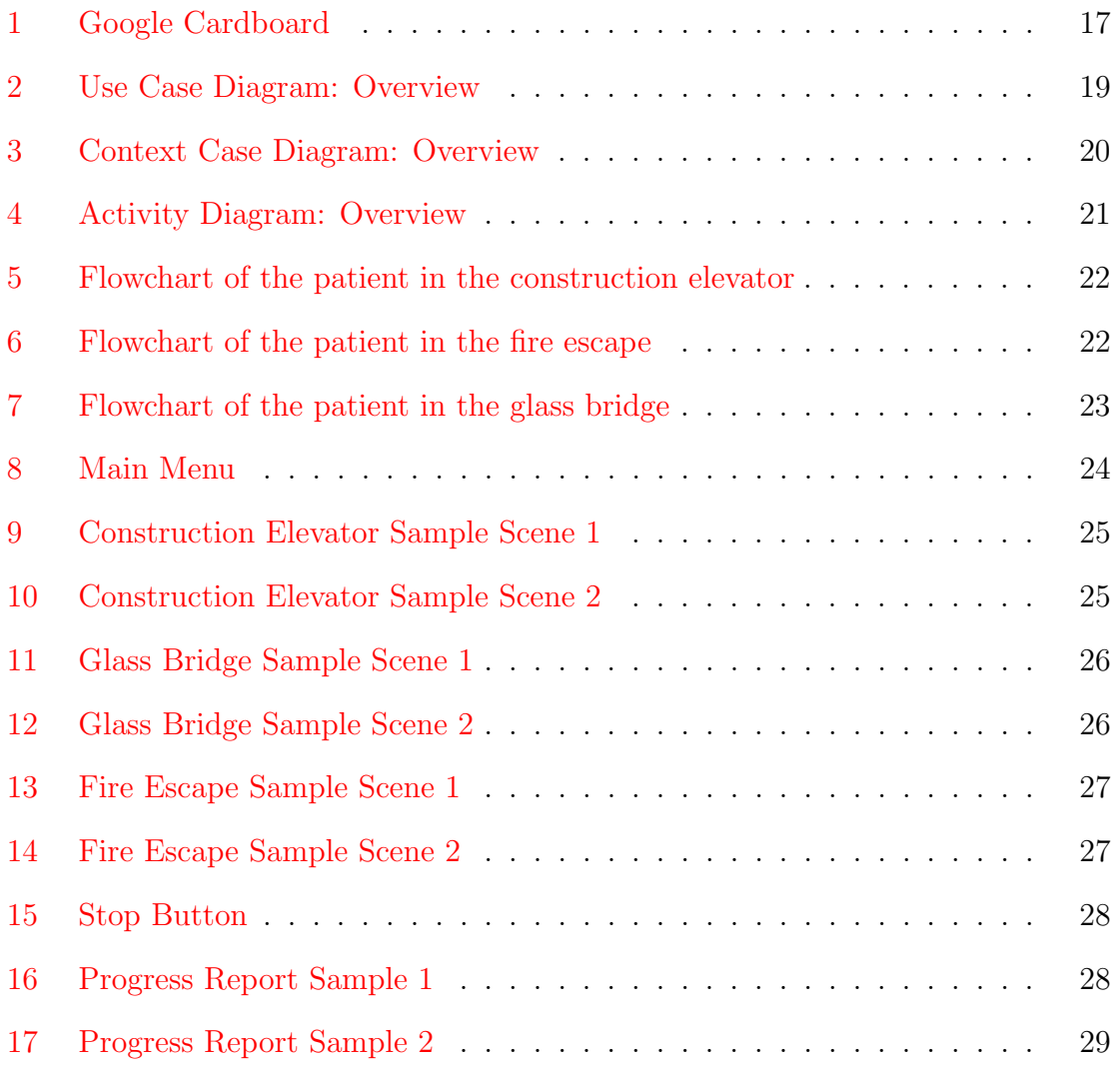

# <span id="page-6-0"></span>List of Tables

# <span id="page-7-0"></span>I. Introduction

#### <span id="page-7-1"></span>A. Background of the Study

Acrophobia, the fear of heights, is one of the most common forms of phobia. It is said that approximately five out of one-hundred people suffer from this condition [\[1\]](#page-41-1). Symptoms of this may range from having an accelerated heart rate, sweating and dizziness to experiencing hyperventilation and panic attacks. Acrophobic behavior typically involves the avoidance of a variety of height-related situations, including stairs, apartments, and offices located in high buildings, bridges, elevators and plane trips [\[2\]](#page-41-2). People with this condition are said to be induced with a feeling of restriction in his/her movements as compared to those suffering from other phobias [\[3\]](#page-41-3).

In order to recover from acrophobia, the patient is conventionally subjected to in vivo exposure therapy, a form of cognitive behavior therapy (CBT). In CBT, the psychiatrist identifies the source of the patients fear and develops personal coping strategies to rehabilitate him/her. There are two kinds of in vivo exposure therapy: flooding and systematic desensitization. Flooding involves exposing the patient to the worst possible form of their phobia. Systematic desensitization, on the other hand, is where a patient is gradually exposed to the anxiety inducing object or event while engaging in a deep muscle relaxation technique taught by the therapist.

To further know about the process of treating patients with phobias, an interview was conducted at the psychiatry ward of the Philippine General Hospital [\[4\]](#page-41-4). It was done in the presence of the student's adviser, Sir Marvin John Ignacio, and the psychiatrist, Dra. Wayne Cortejos. The psychiatrist mentioned the standard procedure in conducting CBT. It begins with the therapist mapping out the main problems the patient is experiencing. Questions such as the date and scenario of the patient's first occurrence of the phobia are asked. These are asked with caution as to prevent the patients from retraumatizing themselves. In the proceeding sessions, therapist focuses on correcting the thoughts of the patient - making the patient see the situation from a different perspective. After the patient has recovered, a follow-up session is scheduled. The psychiatrist stressed that the time it takes to recover varies from patient to patient depending on his/her coping capabilities.

Although traditional methods such as flooding and systematic desensitization have proven to be effective, it is subjected to certain limitations. Access to these evidencebased treatments has been lacking due to the difficulty experienced by therapists in obtaining anxiety inducing stimuli when treating patients outside the clinic [\[5\]](#page-41-5). This has been found to be costly and time consuming. An example of this is in a study conducted by Emmelkamp et. al. where acrophobic patients who underwent in vivo exposure treatment were taken to a Magna Plaza and tasked to use its elevators in order to confront their phobia  $[6]$ . Parab et. al. states that the limitations of the real world bound the standard exposure therapy [\[7\]](#page-41-7). Patients with the fear of flying, for example, can only experience one takeoff and landing per flight. Such situations cannot be repeated due to environmental limitations. There is also a risk to the privacy of a patient when sessions are conducted in public places [\[7\]](#page-41-7). These limitations were then overcame with the introduction of virtual reality in exposure therapy.

Virtual reality (VR) is defined as an artificial environment that is created with software and presented to the user in such a way that the user suspends belief and accepts it as a real environment.  $\lvert \mathcal{S} \rvert$ . It is primarily experienced through two of the five senses: sight and sound. The virtual reality environment provides appropriate responses in real time as the person explores its surroundings [\[9\]](#page-41-9). VR is now revolutionizing the field of medicine and healthcare in areas such as PTSD treatment, surgical management and exposure therapy  $[10]$ . The use of VR as a tool for therapists in exposure therapy has led to a process called virtual reality exposure therapy (VRET).

Recently, VRET has become a viable alternative in the treatment of fears and specific phobias including claustrophobia, acrophobia and arachnophobia [\[11\]](#page-42-1). In VRET, the natural tendency of patients to avoid the anxiety inducing event is bypassed by immersing users in simulations of the traumatic experiences which help the patient cope and overcome these [\[12\]](#page-42-2). VRET is completely controlled: the quality, intensity and frequency of the exposure are decided by the therapist, and can be stopped at any time if the patient does not tolerate it [\[13\]](#page-42-3). Additionally, the therapist and patient do not need to leave the consulting room. This implies a saving of time and money but also brings the benefit of not risking possible public embarrassment for the patient as well as preserving their confidentiality [\[14\]](#page-42-4).

Emmelkamp et. al. aimed to evaluate the effectiveness of virtual reality exposure as compared to in vivo exposure in 33 patients suffering from acrophobia [\[6\]](#page-41-6). The patients were randomly assigned to each group and were required to fill-up questionnaires at pre-test, post-test, and follow-up. They were exposed to three different virtual environments which had been especially created for the project: a mall, a fire escape and a roof garden at top of a university building. The virtual environments used in treatment were exact copies of the real environments used in the exposure in vivo program. These were displayed through the Cybermind Visette Pro. Three sessions were conducted for both treatment conditions. These lasted approximately 1 hour and were held weekly. VR exposure was provided in a dark laboratory room at the Department of Clinical Psychology of the University of Amsterdam. Patients undertaking the VR exposure treatment were given breaks halfway each session in order to prevent motion sickness. Treatment activities during the in vivo exposure

condition were held in the same three locations. Patients did activities such as using escalators, climbing stairs and walking on elevated heights while looking on ground level. They were allowed to be initially assisted by the therapist but were eventually let alone. An analysis of the results found VR exposure to be as effective as exposure in vivo on anxiety and avoidance. It was then stated that they now had considerable evidence that VR exposure is an effective treatment for patients with acrophobia.

Suarez et. al. developed a VRET system with a goal of designing a tool that can be used to treat intellectual disabilities on a general population diagnosed with acrophobia [\[15\]](#page-42-5). The system comprises of models designed with a software called Blender 3D 2.62. Blender is free open source 3D computer graphics software used to create films, visual effects, 3D applications or video games. The models were then exported to Unity 3D where all the needed scripts and functionalities are created for their virtual world. In the virtual environment, the patient will be situated outside the building where he/she is allowed to move freely inside and to look around. Once the patient enters the building, a panoramic elevator will be available for him/her to enter where he/she will confront the phobia. Suarez et. al. designed a 3D world wherein the patient will see plants, lights and landscape in a building through the panoramic elevator.

Dra. Cortejos mentioned that the inclusion of guided objectives in the VR environments for exposure therapy will be effective in rehabilitating patients. The absence of objectives will result to avoidance of the feared object or stressor. She also mentioned that it would be better for the patients to be exposed to more than one virtual environment [\[4\]](#page-41-4).

#### <span id="page-11-0"></span>B. Statement of the Problem

As stated, in the background, there are a variety of limitations in using traditional methods such as its difficulty to replicate due to the natural limitations of the environment. There is also a risk to the privacy of the patient as they are usually taken outside the clinic to be treated.

A problem with the VRET system of Suarez et. al. is that no explicit objectives were given for the patient to follow. Given the acrophobic patient's ability to move freely inside the virtual world and a natural tendency to avoid the stress-inducing stimuli, they are reluctant to enter the panoramic elevator which prevents them from being subjected to heights.

### <span id="page-11-1"></span>C. Objectives of the Study

This research aims to create a VRET system for acrophobia using an Android smartphone which has the following functionalities:

- 1. Allows the therapist to:
	- (a) Select among the following virtual environments:
		- i. Construction elevator
		- ii. Fire escape
		- iii. Glass bridge
	- (b) To view objectives accomplished by patient
- 2. Allows the patient to:
	- (a) Use the bluetooth controller to accomplish the following objectives in each virtual environment:
		- i. Construction elevator:
			- A. Enter the brick building
- B. Find the keys
- C. Find the crowbar in the room
- D. Find the construction elevator
- E. Enter the construction elevator
- F. Turn on the construction elevator
- G. Press the red button
- ii. Fire escape:
	- A. Enter the brick building
	- B. Enter the elevator
	- C. Go to the 14th floor
	- D. Find the fire escape
	- E. Reach the 8th floor
	- F. Reach the 4th floor
	- G. Reach the bottom
	- H. Find the exit
- iii. Glass bridge:
	- A. Enter the brick building
	- B. Enter the elevator
	- C. Go to the 13th floor
	- D. Enter the glass bridge
	- E. Save cat 1
	- F. Save cat 2
	- G. Save cat 3
	- H. Save cat 4
	- I. Return cats to parents
- iv. Stop the simulation through an in-game button
- v. To view objectives the patient has completed

#### <span id="page-13-0"></span>D. Significance of the Project

This application provides virtual reality exposure therapy to patients suffering from acrophobia. The therapist is able to set the appropriate virtual environment based on his/her inferences on the patient. The application contains specific objectives for the patient to accomplish as well as tracks the progress of the patient through objectives in the virtual environment.

### <span id="page-13-1"></span>E. Scope and Limitations

- 1. This application is designed to treat Acrophobia and not other phobias.
- 2. This application will only contain a total of three virtual environments.
- 3. This application works on smartphones with minimum version of Android 4.4 (KitKat).
- 4. The brick building has a total of 14 floors.
- 5. The patient can only press the open button and 14th floor button in the elevator.
- 6. For the construction elevator virtual environment, the patient can only pick up the keys and the crowbar.
- 7. For the fire escape virtual environment, the patient must get the cats in the order of how they're placed in the bridge.
- 8. For the fire escape virtual environment, the patient cannot finish the level without saving the 4 cats.

# <span id="page-14-0"></span>F. Assumptions

- 1. The smartphone, controller and VR Headset will be provided by the therapist.
- 2. The smartphone needed to run the application must have a built-in accelerometer, magnetometer and gyroscope sensors.
- 3. The smartphone should be attached to a VR Headset.
- 4. The smartphone should be connected to a controller via bluetooth.
- 5. There is a therapist assisting the patient all throughout the therapy.

## <span id="page-15-0"></span>II. Review of Related Literature

In Sao Leopoldo, Brazil, Shunnaq et. al. proposed a model to assist the treatment of psychological disorders, enabling the use of techniques such as systematic desensitization, wherein a patient is gradually exposed to the object of fear that causes panic, anxiety, or flooding, in which the patient is exposed to the highest level of fear possible [\[16\]](#page-42-6). The tool makes use of the head-mounted display called Oculus Rift, a gadget usually used for entertainment. The pre-programmed phobias and their treatments are divided into modules enabling the option to add more levels. A total of 20 participants, aged 25 to 60 years old, was gathered to test the tool. After the participants were evaluated by the therapist, they were assigned the appropriate level according to the intensity of their phobia. They concluded that their model was effective and that virtual reality significantly affects human psychology, being that 80% of the participants were reported to experience anxiety.

Costa et. al. of the University Ontario Institute of Technology proposed the use of VR computer-assisted virtual environments (CAVE) in the treatment of acrophobia [\[17\]](#page-43-0). This application includes a physiological feedback mechanism to assess patient progress. To achieve a more authentic feeling, stereoscopic imaging was used to trick the user's brain into believing and seeing depth in the images. The CAVE consisted of four 2x2 meter walls, three Panasonic projectors, and a Vicon infrared tracking system. Through IR tracking markers, it was possible to track the user's position within the environment. It also makes use of the Neurosky Mindwave EEG which detects an increase in the user's relaxation levels to unlock additional levels consisting of buildings or other structures with greater height. However, it was replaced with a manual system of altitude unlocking due to a limited time frame. In the future, they plan to integrate computer operated fans that will blow air into the CAVE space to create an even more realistic experience for its users.

Leboucher et. al. assessed e-virtual reality in an acrophobic population [\[18\]](#page-43-1). Six individuals with acrophobia underwent six sessions of VRET. The first three underwent e-VRET sessions, which took place without any contact with hospital staff, while the last three underwent traditional sessions in the physical presence of a therapist (p-VRET). All sessions were conducted in a hospital to minimize expenses and further control the environment. A directional microphone was placed on the ceiling to provide communication between the therapist and patient, while a webcam allowed the therapist to observe the patient. To control the software remotely, TeamViewer 6 was used. No significant differences were found between the e-VRET and p-VRET sessions on anxiety, heart rate, presence, or therapeutic alliance. It was stated that the study was a simulation of what can be done over the Internet to which they concluded that e-virtual reality can be used to treat phobic disorders.

Schafer et. al. of the Heilbronn University in Germany, investigated the effect of additional body tracking with the use of avatars for its players [\[19\]](#page-43-2). The hardware selection used for the experiment was Oculus Rift, Microsoft Kinect for motion tracking, a Sony SixAxis controller, and a Polar Loop H7 Heart Rate Sensor. Two groups were formed with 21 persons each. In the first group, the subjects were led through a virtual height scenario with the avatar, while the second group experienced the same scenario without this feature. The first scene of the system allowed the user to become accustomed to the controls. The user was then led to a balcony where he/she will be asked to enter an unsecured section where one wrong step could lead to a deathly fall. After the procedure, participants then answered questionnaires to rate their overall experience. They concluded that through visual integration of a user's own body movement, the user feels more confirmed to act and navigate in the virtual reality like he is used to do in a real environment. They suggested that a simplification of distracting details can decrease the presence felt by the user.

Diemer et. al. tested whether a height challenge in VR elicited a comprehensive fear reaction in patients suffering from acrophobia compared to that of matched healthy controls [\[20\]](#page-43-3). The VR height scenario used was created with SourceEngine and presented via a head-mounted display. The participants were recruited through advertisements in local media, 80 in total. A number of measures were used to measure the patient's psychophysiological level such as heart rate, skin conductance level, and through the use of questionnaires. It was found that the physiological arousal of both groups did not differ in dangerous situations. They then concluded that a VR height scenario can activate subjective and physiological fear reactions which are determined by heart rate and skin conductance level in both acrophobic patients and healthy controls.

With cost-effectiveness in mind, Parab et. al. developed an application with the goal of helping patients overcome their phobias through the use of their developed virtual environment [\[7\]](#page-41-7). They chose three phobias to address: acrophobia, phasmophobia, and nyctophobia. Unity and Cardboard SDK were used to develop various virtual environments. An unspecified VR headset and Bluetooth controller was used to maneuver within the virtual environment in the android device, which displayed the virtual environment. The participants consisted of 50 students from the Atharva College of Engineering. All were supervised by a therapist and were asked to fill out a feedback form. An improvement to this system, as suggested by the users, was to add more levels and phobias to address.

Raghav et. al. aimed to address the efficacy of VRET in the treatment of long term trait dental anxiety  $|11|$ . Meeting the Phobia Checklist criteria of dental phobia,

thirty participants, aged 18 to 50 years old, were divided into two groups: one that would receive VRET and another that would be assigned to the informational pamphlet (IP) control group. For VRET, a simulated dental environment was created, complete with a dental chair, overhead light and other dental instruments. There were five scenarios in which the user experienced, that ranges from patiently waiting for the dentist to arrive up to syringe injections. The IP group, on the other hand, were subjected to interventions. They were given pamphlets containing details about the standards of dental care and were given the chance to ask the researcher details about dental phobia. Anxiety was measured using the VAS-A, MDAS, and DFS survey. Participants then had scheduled follow-ups 1 week, 3 months, and 6 months after the treatment. However, the study was said to be a feasibility study. If proved successful, the VRET device produced can be rendered by any dental auxiliaries in a general dental practice which could make it a cost-effective solution.

Castro et. al. studied the efficacy of using virtual reality technique as compared to traditional cognitive behavioral treatment (CBT) in treating agoraphobia, the fear of crowded spaces or enclosed public places [\[21\]](#page-43-4). The two techniques were compared based on several clinical outcome measures and dropout rates. Only participants who have had agoraphobia for at least 5 years were recruited. The virtual environment consists of seven possible places that can produce phobic stimuli in agoraphobia patients that ranges from a square and a street to an airport building or an underground car park. Out of the 80 patients who were assigned different techniques, 37.5% left the study during the treatment. More than half of them belonged to the CBT group. Dropout rates increased at a six-month follow-up and the group with the highest rates was the CBT group. Both the traditional CBT and VRET were statistically effective, but the patients in the VRET group showed higher adherence rates, which implies a better therapy technique for chronic agoraphobia patients.

Gareth Walkom of the Nottingham Trent University conducted an experiment to see if VRET would decrease anxiety levels of people who stutter (PWS) [\[22\]](#page-43-5). This was done by gradually introducing them into a lecture theatre environment where they were to give a talk to an animated audience on a particular topic. Due to time constraints, however, only two sessions were conducted. A total of 6 participants was involved in VRET Session 1, 4 of whom also participated in VRET Session 2. Results were gathered throughout the VRET regarding anxiety level, body temperature, electrodermal activity (EDA), and comments related to the participants speech. An overall decrease in anxiety levels and improvement in speech was shown. Even though the results showed that the repeated sessions benefited the participants, it was stated that more testing should be conducted to receive even better results.

Miloff et. al. compared the effectiveness of VRET with the traditional one-session exposure therapy (OST) in which a patient is gradually exposed to the feared stimuli for up to 3 hours in a one-session format [\[23\]](#page-43-6). Participants, aged 18 and above, were recruited from the general public, screened, and randomly divided to either VR exposure therapy or traditional OST. The spiders used in the traditional OST session consisted of harmless varieties indigenous to the region and were classified according to size. The VR OST approach consisted of three zones with tasks for the user to complete:  $(1)$  looking at spiders;  $(2)$  interacting with spiders; and,  $(3)$  a task where the user is approached by a spider. As the user progresses, the more intense the spiders become. After the session, a 12 and 52 week follow-up was scheduled to each participant. In summary, it is stated that VRET may provide improvements in efficacy, access, standardization of protocols, and cost-effectiveness. It is also stated that the project will assist in the development of new methods for the delivery of evidence-based treatments.

# <span id="page-20-0"></span>III. Theoretical Framework

### <span id="page-20-1"></span>A. Acrophobia

Acrophobia, coming from the Greek word akros meaning "at the end, topmost" and phobos meaning "fear", is an extreme or irrational fear of heights, especially when one is not particularly high up  $[24]$ . It is one of the most common forms of phobia with approximately one out of twenty people suffering from this condition with women twice as much as men [\[1\]](#page-41-1). The most widely accepted explanation is that acrophobia stems from a person's natural fear of falling and being injured or killed. The phobia occurs when fear is taken to an extreme, due possibly to unintentional learning, or the result of a traumatic experience. Typical symptoms of this include shortness of breath, rapid breathing, irregular heartbeat, sweating, and nausea when exposed to heights. There is also the possibility of a panic attack when the acrophobic is placed in a dangerous position. People with acrophobia typically avoid a variety of heightrelated situations, including stairs, apartments, and offices located in high buildings, bridges, elevators and plane trips [\[2\]](#page-41-2). They are said to be induced with a feeling of restriction in his/her movements as compared to those suffering from other forms of phobia [\[3\]](#page-41-3).

Patients diagnosed with acrophobia may take medications as prescribed by the doctor. Three commonly used medications are beta blockers, anti-depressants and benzodiazepines [\[25\]](#page-44-1). Beta blockers are used for relieving performance anxiety by blocking the flow of adrenaline when a patient becomes anxious. Anti-depressants work by balancing neurotransmitters in the brain that affect mood and emotions which improves a patient's mood and concentration. Benzodiazepines are fast-acting anti-anxiety medications. However, they are sedating and addictive, so they are typically prescribed only when other medications have not worked.

Aside from taking medications, the patient may also undergo sessions supervised

by a therapist. A well-established, highly effective, and lasting treatment method for treating patients with acrophobia is Cognitive Behavioral Therapy (CBT). It is focused on recognizing the negative thoughts and images associated with the fear of heights [\[26\]](#page-44-2). In this method, the therapist holds enclosed counseling sessions with the patient, and tries replacing the negative thoughts on the phobia with positive ones. The major purpose of this is to modify the fearful behavior associated with the phobia to a positive behavior by teaching different coping skills. Improvements are usually seen in 12 to 16 weeks, depending on the individual.

A well known form of CBT is In Vivo Exposure Therapy. In this method, the patient is guided by the therapist into a situation where they will face their fears and anxieties without performing any rituals or avoidance tactics they might normally use. There are two kinds of in vivo exposure therapy: flooding and systematic desensitization. Flooding involves exposing the patient to the worst possible form of their phobia. Acrophobic patients may be brought to a building rooftop or a cliff to accomplish this. Systematic desensitization, soon later known as graduated exposure therapy, was developed Joseph Wolpe in 1958 [\[27\]](#page-44-3). In this method, a patient is gradually exposed to the anxiety inducing object or event while engaging in a deep muscle relaxation technique taught by the therapist.

#### <span id="page-21-0"></span>B. Virtual Reality

The definition of virtual reality comes from the definition of virtual meaning near or close to and reality is what we experience as human beings. In technical terms, virtual reality is used to describe a three-dimensional, computer generated environment which can be explored and interacted with by a person  $[9]$ . It is displayed with the use of VR headsets and are primarily experienced through two of the five senses: sight and sound. In the case of headsets such as the HTC Vive and Oculus Rift, video is sent from the console or computer to the headset via a HDMI cable. For headsets that make use of smartphones (e.g. Google Cardboard and Samsung Gear VR), the video is displayed through the smartphone's screen. Internal components which are used for its head-tracking system are the gyroscope, accelerometer and a magnetometer. VR headsets also contain lenses placed between the user's eyes and the display. These focus and reshape the picture to create a stereoscopic 3D image by angling the two 2D images to mimic how each eye views the world. Overall, the virtual reality environment provides appropriate responses in real time as the person explores its surroundings.

### <span id="page-22-0"></span>C. Mobile Application

An application software designed to run on an Android-based smartphones

#### <span id="page-22-1"></span>C..1 Google VR SDK

Google VR SDK allows virtual reality applications for Android and iOS to be built. This is integrated to Unity to provide it additional features such as spatialized audio, Daydream controller support, utilities and samples. A minimum version of Unity 5.2.1 is required to install this.

#### <span id="page-22-2"></span>C..2 Google Cardboard

Google Cardboard is a virtual reality (VR) platform developed by Google for use with a head mount for a smartphone. It is made of low-cost viewers, with the reference design made of foldable cardboard 45mm plastic lenses, and a magnet or capacitive-taped lever to operate the screen. To use the platform, users run Cardboard-compatible applications on their phone, place the phone into the back of the viewer, and view content through the lenses.

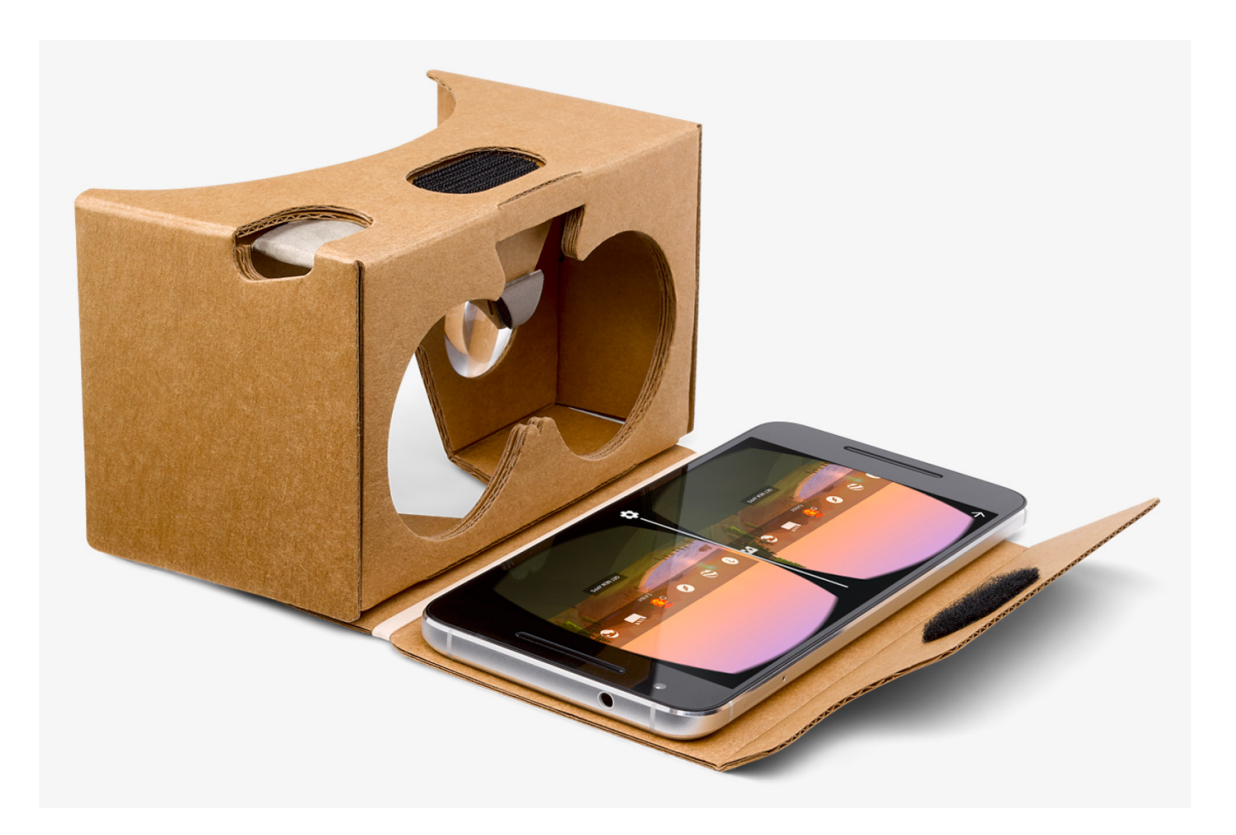

Figure 1: Google Cardboard

#### <span id="page-23-2"></span><span id="page-23-0"></span>C..3 Android

Android is an operating system for smartphones created by Google that is based on Linux. Android is open-source and has a large community of developers extending various functionalities, written primarily in modified Java programming language.

## <span id="page-23-1"></span>D. Unity

Unity is a game development platform. It is used to build high-quality 3D and 2D games that can be deployed across mobiles, desktops, virtual reality, augmented reality, consoles, or even the Web. It uses the  $C#$  programming language in making different scripts.

## <span id="page-24-0"></span>E. Blender

Blender is a free and open source 3D creation application. It supports the entirety of 3D pipeline: modeling, rigging, animation, simulation, rendering, compositing, motion tracking, video editing, and game creation [\[28\]](#page-44-4). Blender is cross-platform and runs equally well on Linux, Windows and Macintosh computers. It uses OpenGL as its interface.

# <span id="page-25-0"></span>IV. Design and Implementation

## <span id="page-25-1"></span>A. Use Case Diagram

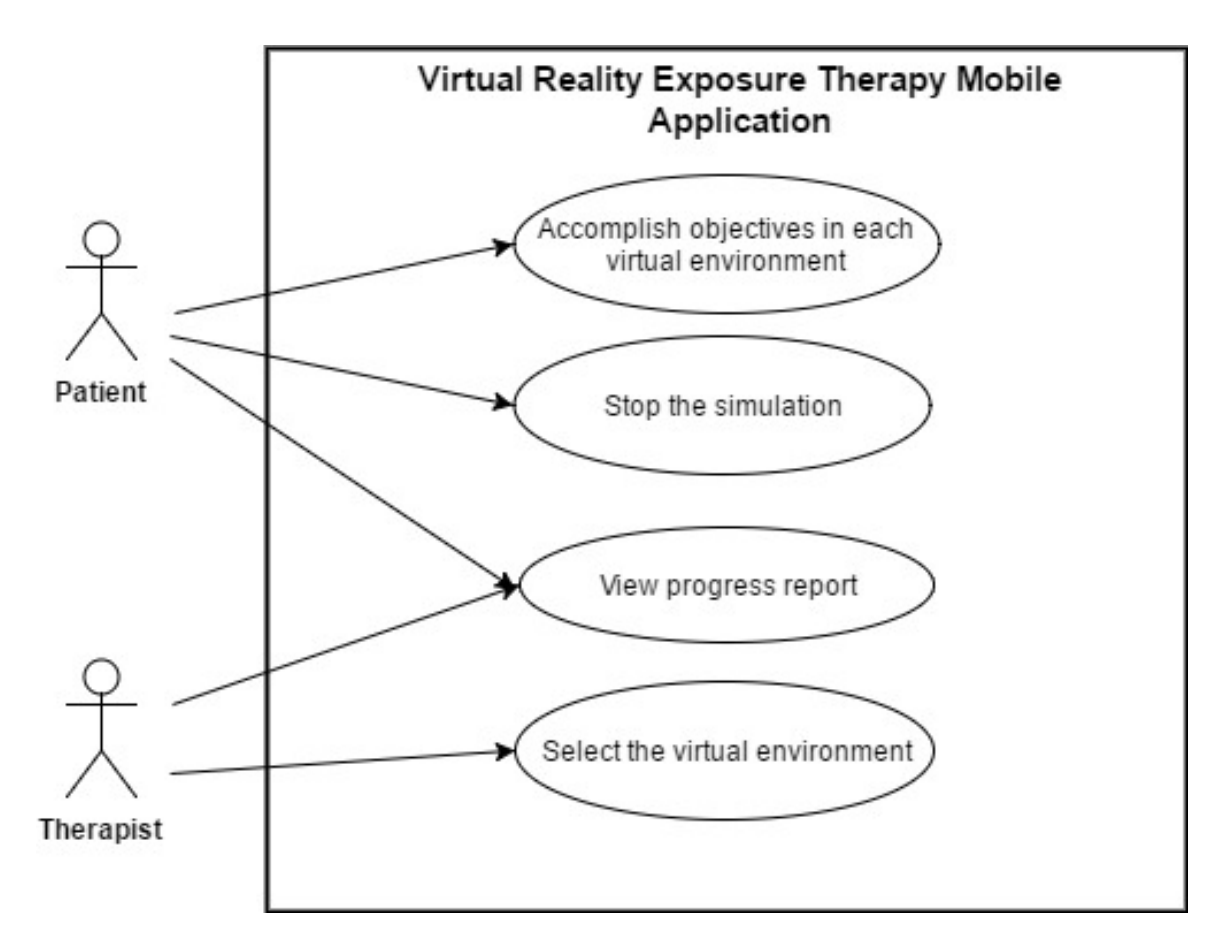

<span id="page-25-2"></span>Figure 2: Use Case Diagram: Overview

The mobile application has two users: the patient and the therapist. The patient can move inside the virtual environment and accomplish its objects. If the patient cannot handle the anxiety, he/she can stop the simulation. The therapist is the one who selects the virtual environment for the patient. The therapist can stop the simulation anytime.

The therapist can also view the progress report of the simulation.

### <span id="page-26-0"></span>B. Context Case Diagram

There are two major entities that interact with the system: the therapist and the patient. The therapist selects the virtual environment. He is also able to receive a report containing the progress of the patient. The patient interacts with the virtual environment selected by the therapist, generating progression data to be viewed by the therapist.

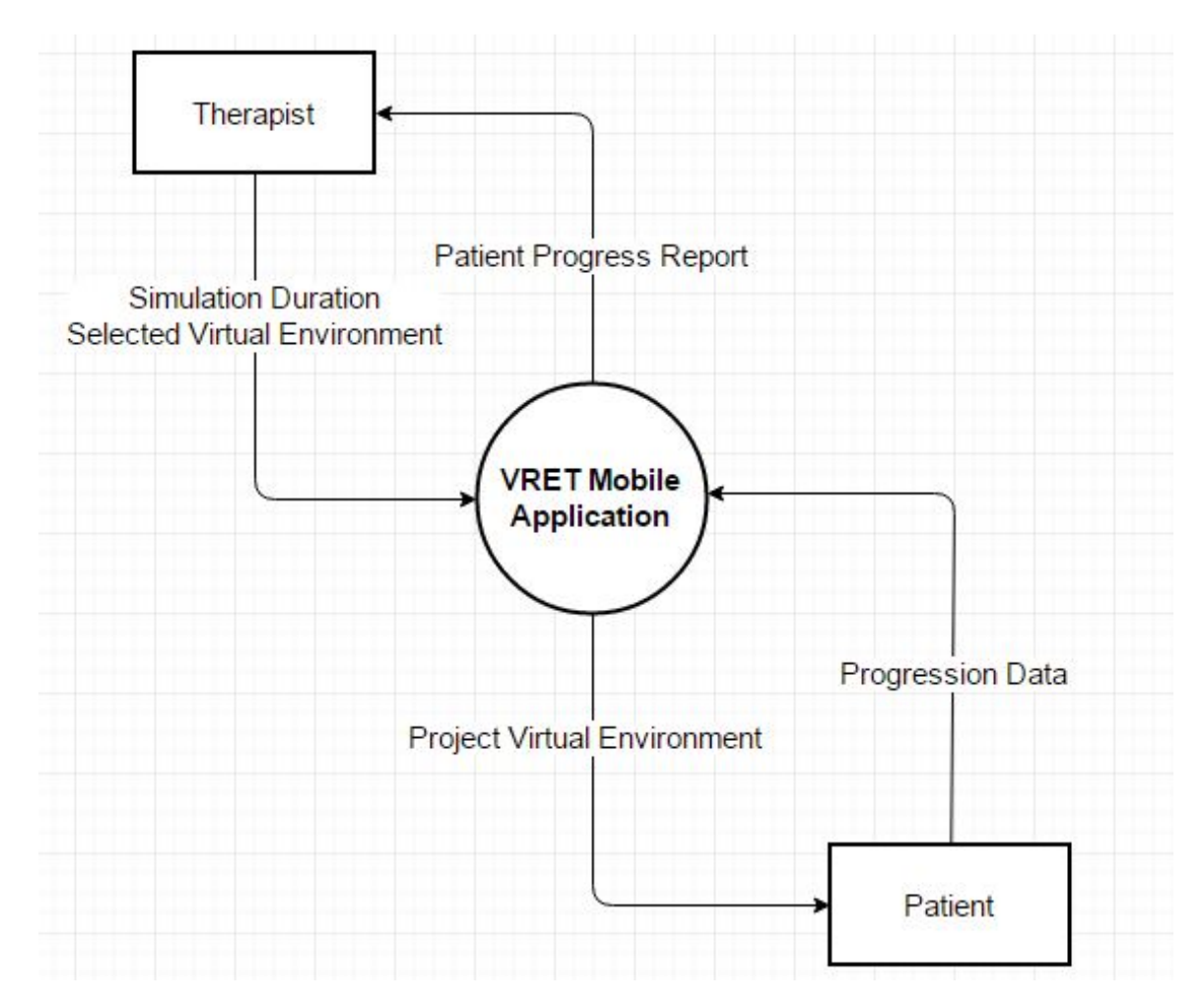

<span id="page-26-1"></span>Figure 3: Context Case Diagram: Overview

# <span id="page-27-0"></span>C. Activity Diagram

The therapist configures the application by selecting among the three virtual environments. The patient is then able to dwell in the environment with actions depending on the virtual environment selected by the therapist. The therapist will then be able to view the progress of the patient whether the patient succeeds or not.

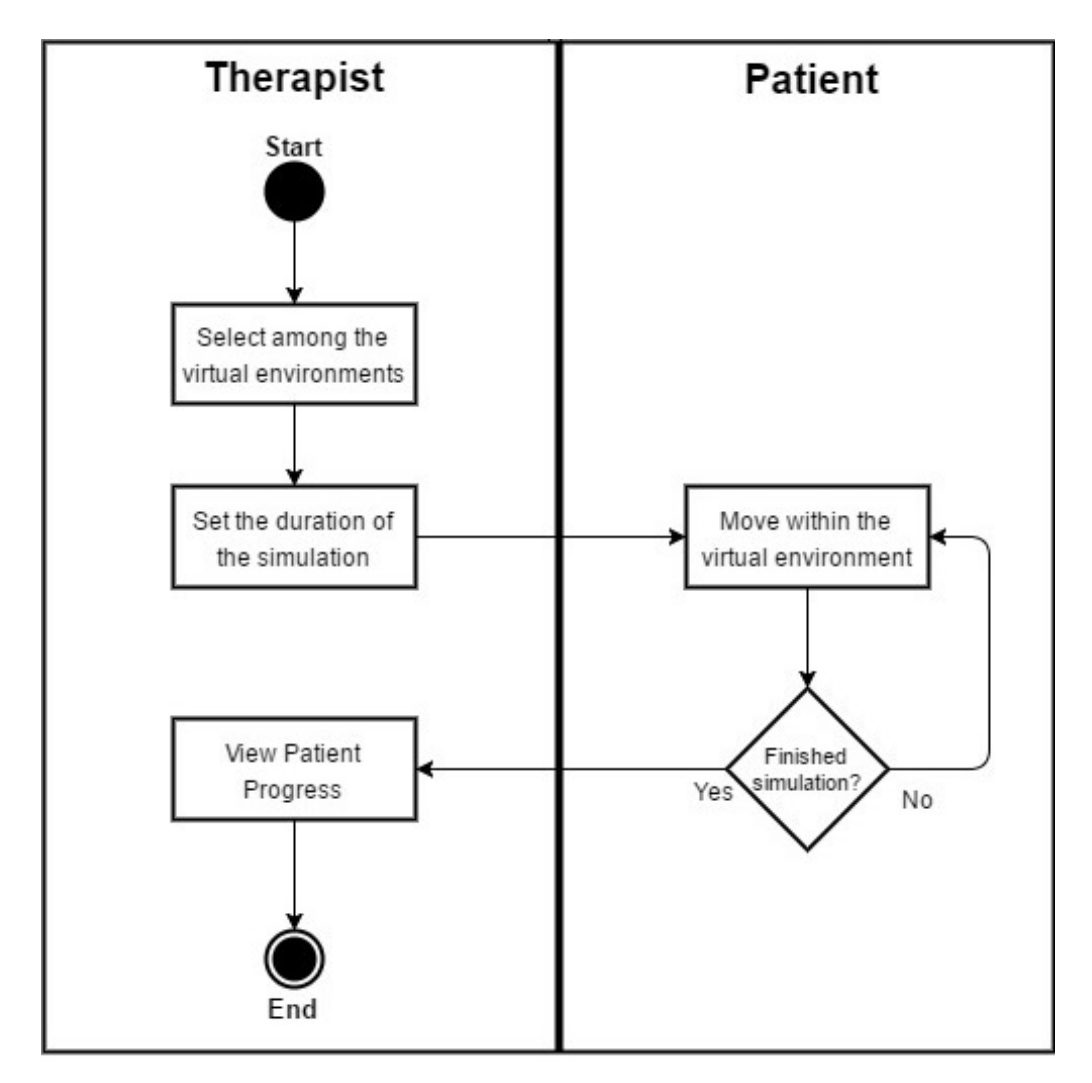

<span id="page-27-1"></span>Figure 4: Activity Diagram: Overview

## <span id="page-28-0"></span>D. Flowchart

The following flowcharts depict the activities the patient can do in each virtual environment:

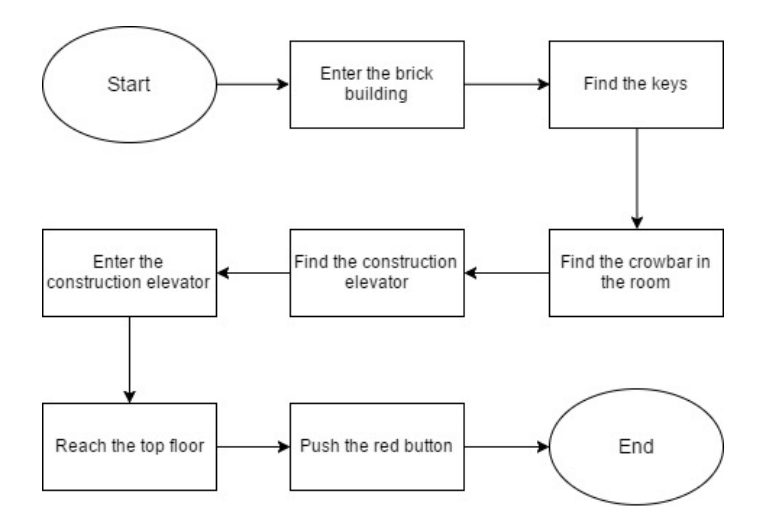

Figure 5: Flowchart of the patient in the construction elevator

<span id="page-28-1"></span>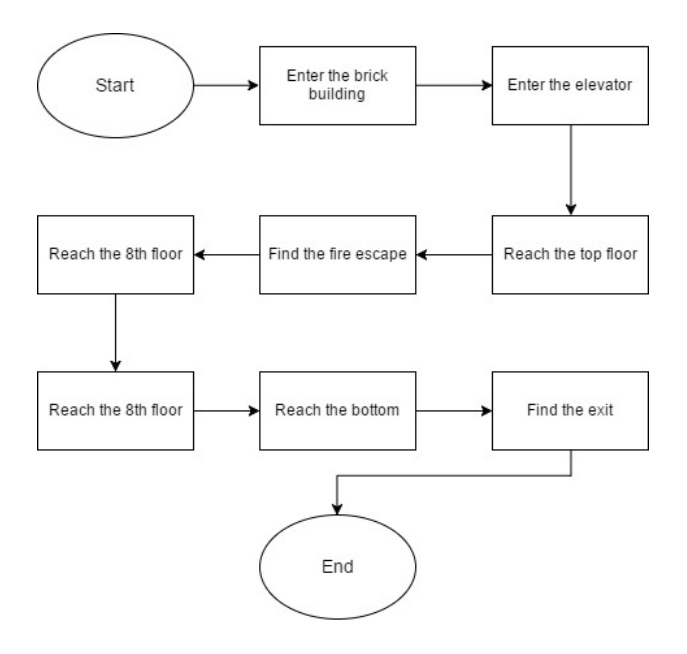

<span id="page-28-2"></span>Figure 6: Flowchart of the patient in the fire escape

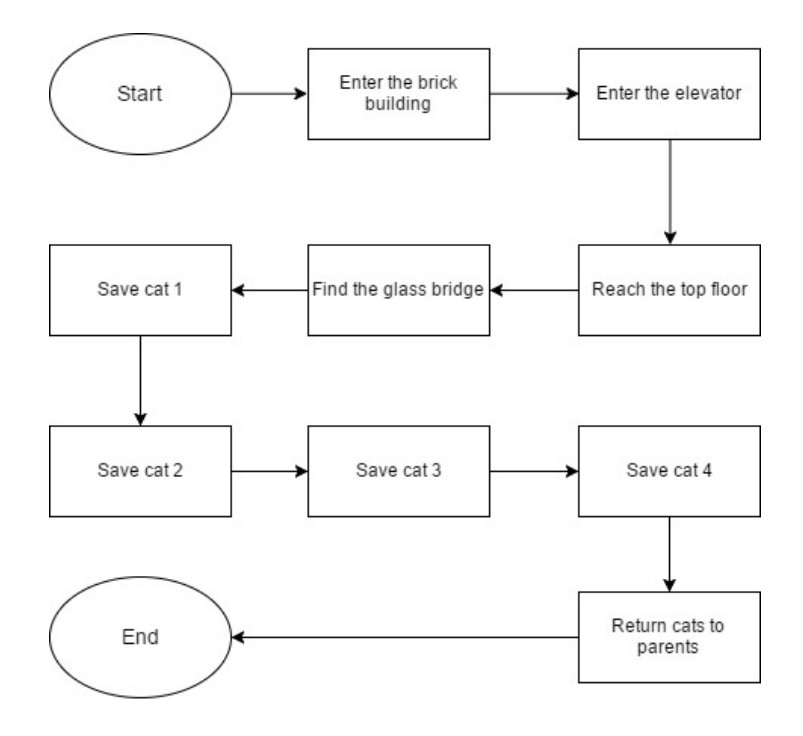

<span id="page-29-1"></span>Figure 7: Flowchart of the patient in the glass bridge

## <span id="page-29-0"></span>E. Technical Architecture

The smartphone that will used to run the mobile application requires the following:

- 1. Android OS version 4.4 (KitKat) or higher
- 2. Accelerometer
- 3. Gyroscope
- 4. Magnetometer

# <span id="page-30-0"></span>V. Results

Acrophobia VRET is a mobile application that exposes patients to three virtual environment: construction elevator, glass bridge and fire escape. The application produces a progress report that shows the objectives done by the patient and the time it took to complete each objective.

## <span id="page-30-1"></span>A. Main Menu

When the application is started, the main menu will show.

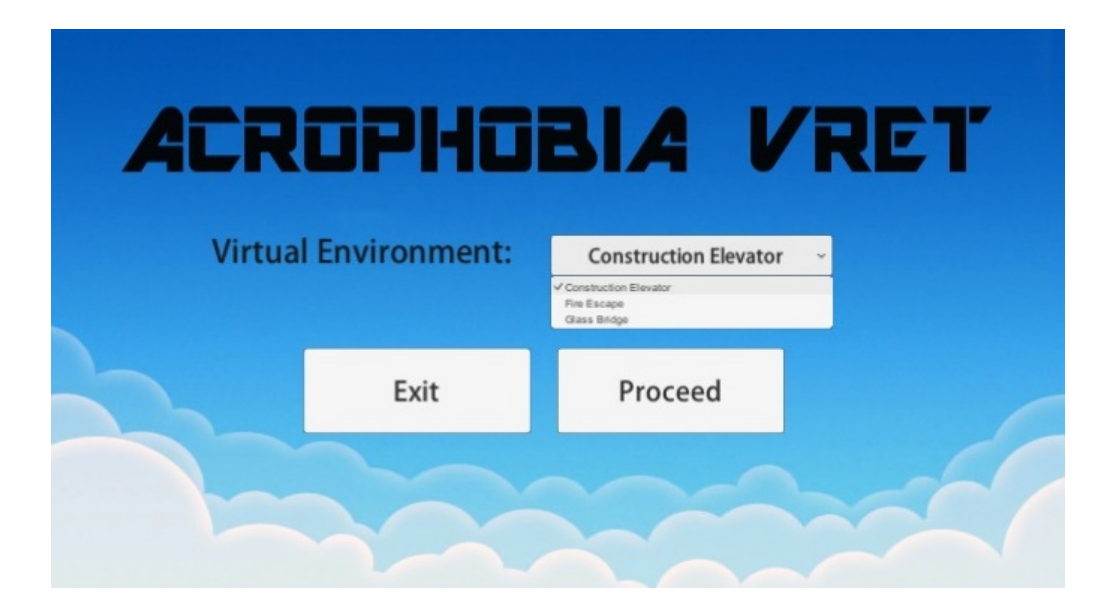

Figure 8: Main Menu

# <span id="page-30-3"></span><span id="page-30-2"></span>B. Virtual Environment

Upon clicking the proceed button, the selected virtual environment will load. The objectives can be seen at the top of the camera screen. The objective displayed will change upon completing it.

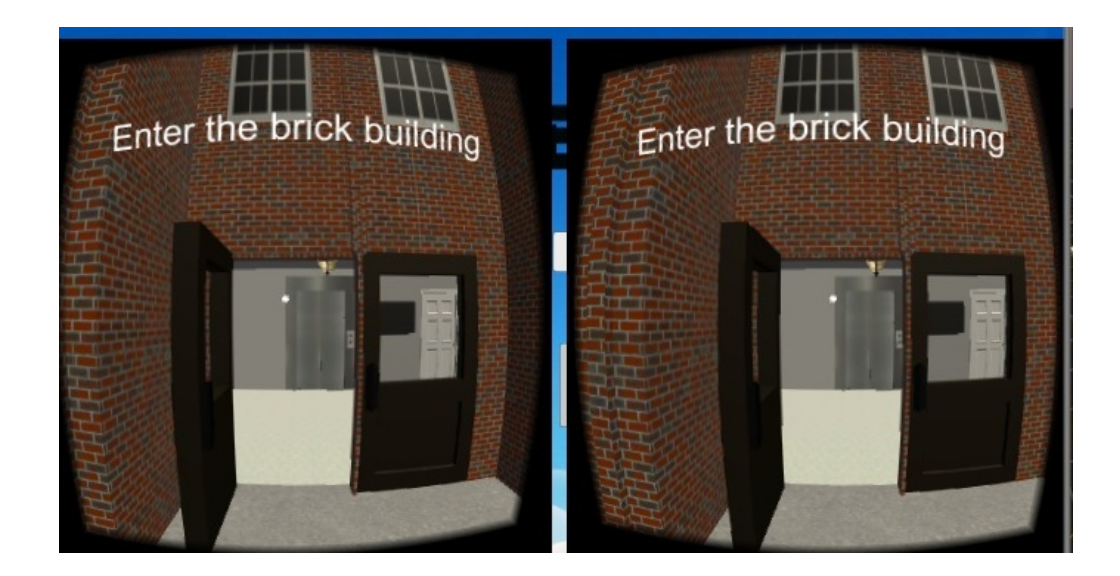

Figure 9: Construction Elevator Sample Scene 1

<span id="page-31-1"></span><span id="page-31-0"></span>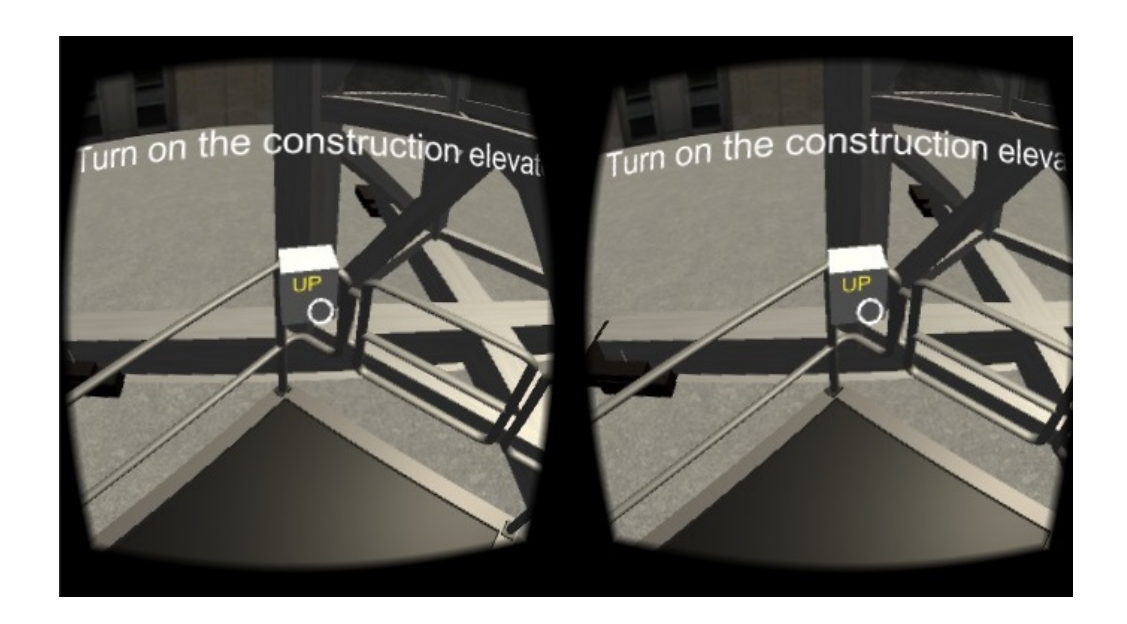

Figure 10: Construction Elevator Sample Scene 2

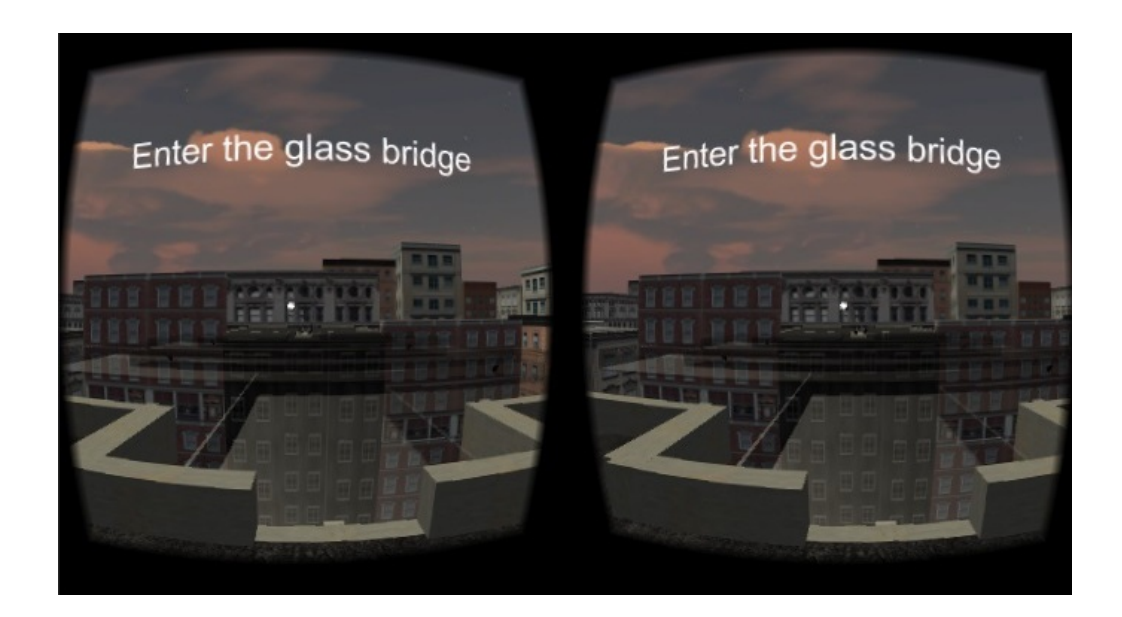

Figure 11: Glass Bridge Sample Scene 1

<span id="page-32-1"></span><span id="page-32-0"></span>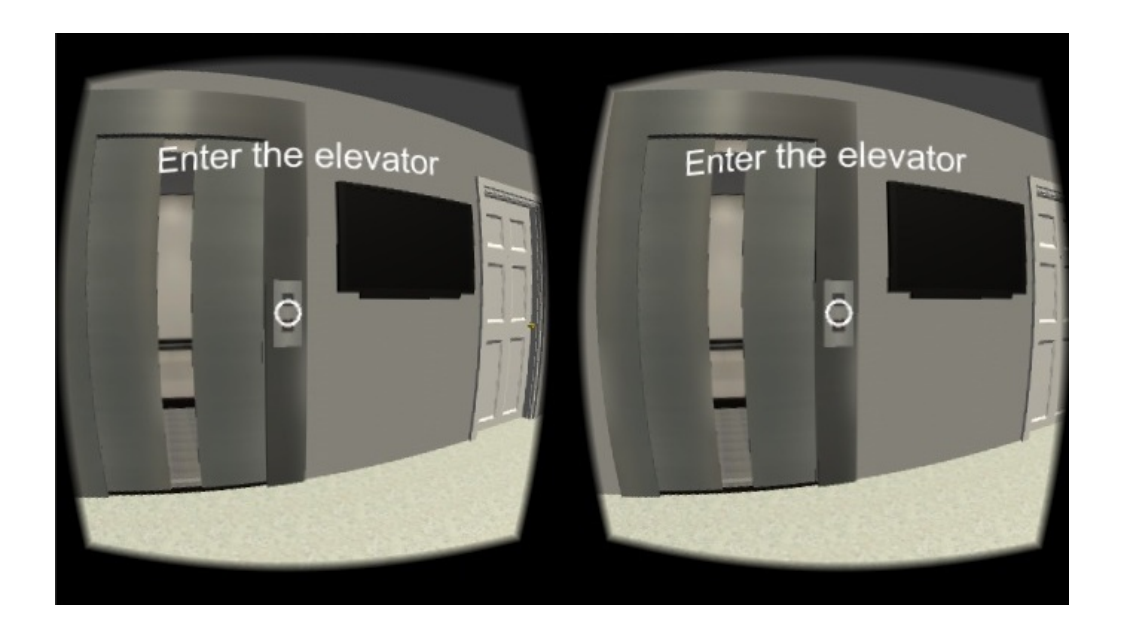

Figure 12: Glass Bridge Sample Scene 2

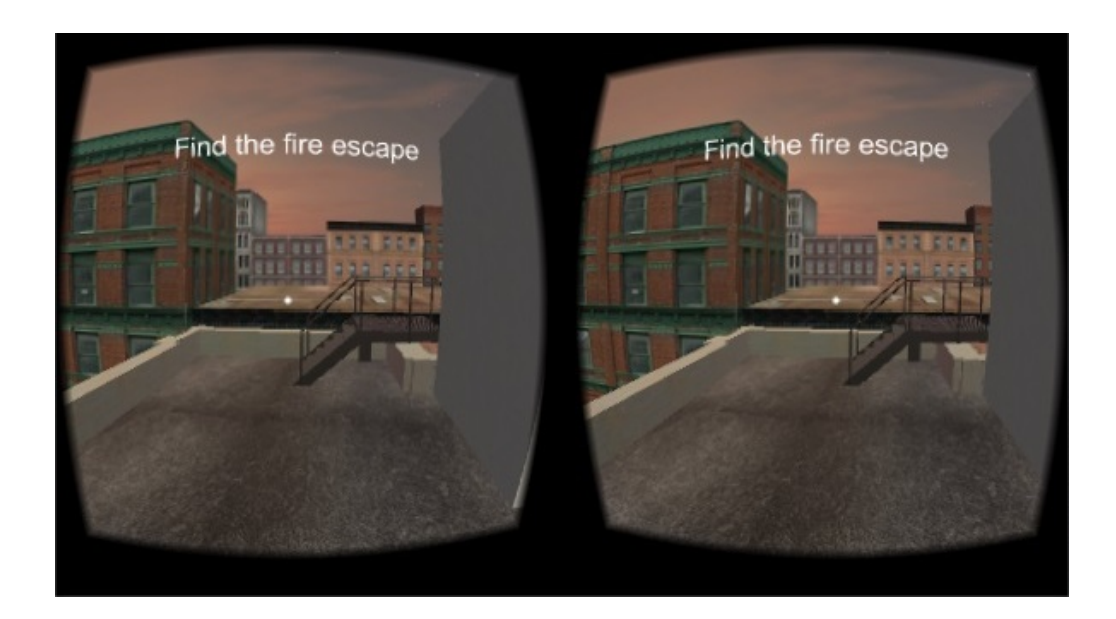

Figure 13: Fire Escape Sample Scene 1

<span id="page-33-1"></span>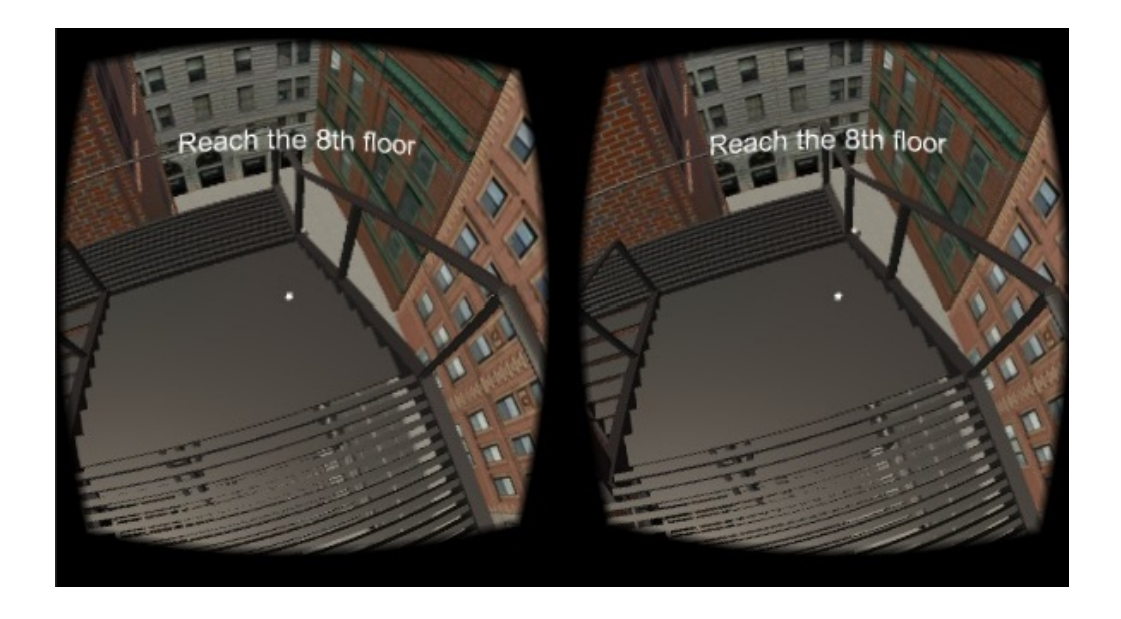

Figure 14: Fire Escape Sample Scene 2

# <span id="page-33-2"></span><span id="page-33-0"></span>C. Stop Button

The patient can stop the simulation when he/she is in panic.

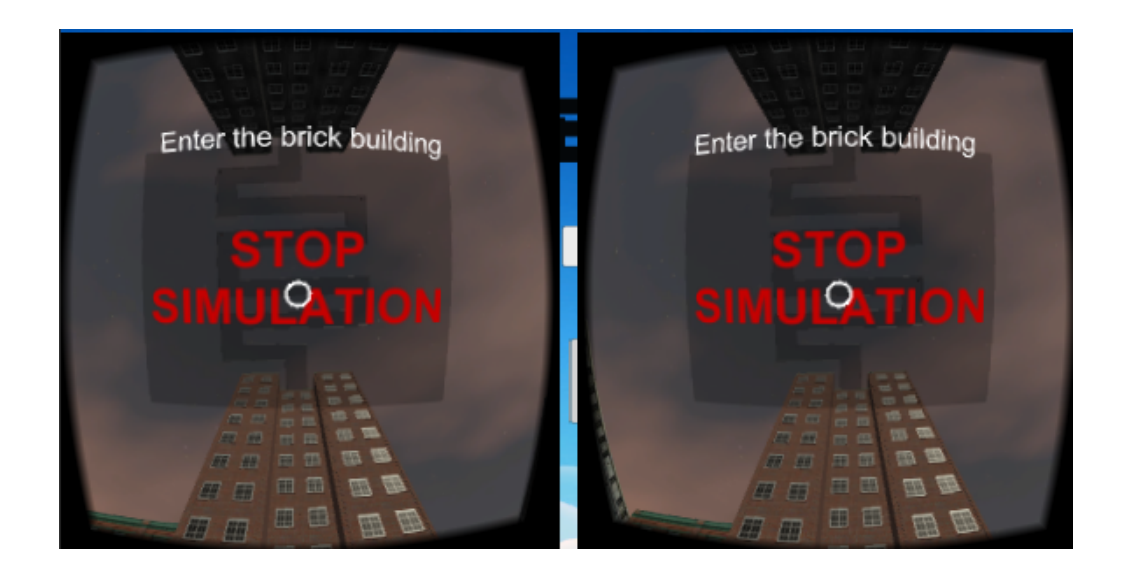

Figure 15: Stop Button

# <span id="page-34-1"></span><span id="page-34-0"></span>D. Progress Report

Once the patient has finished the virtual environment or has pressed the stop button, a list of objectives done will be presented.

<span id="page-34-2"></span>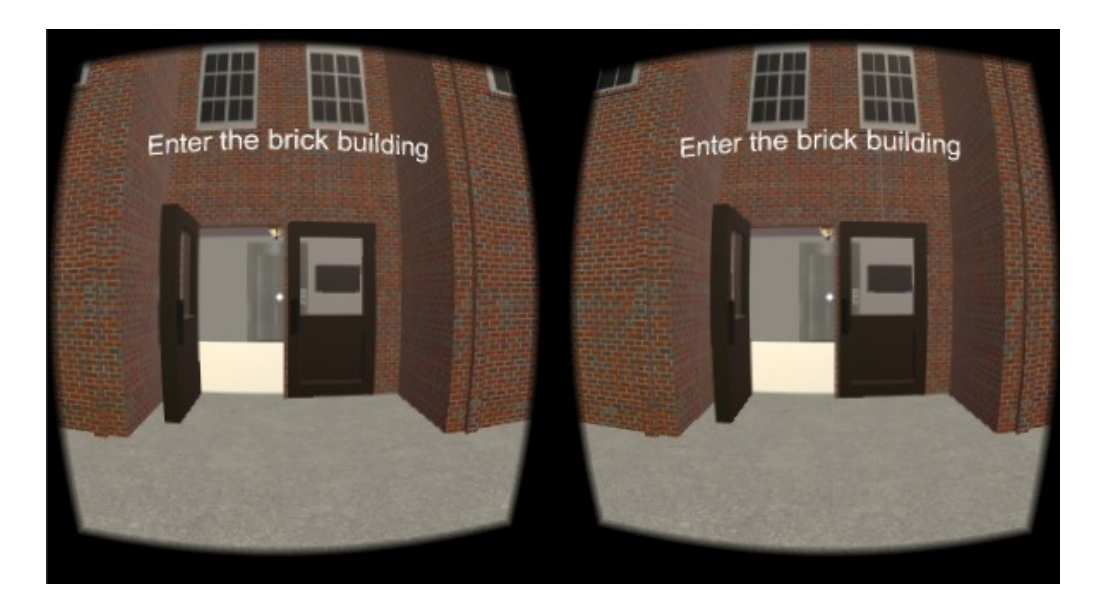

Figure 16: Progress Report Sample 1

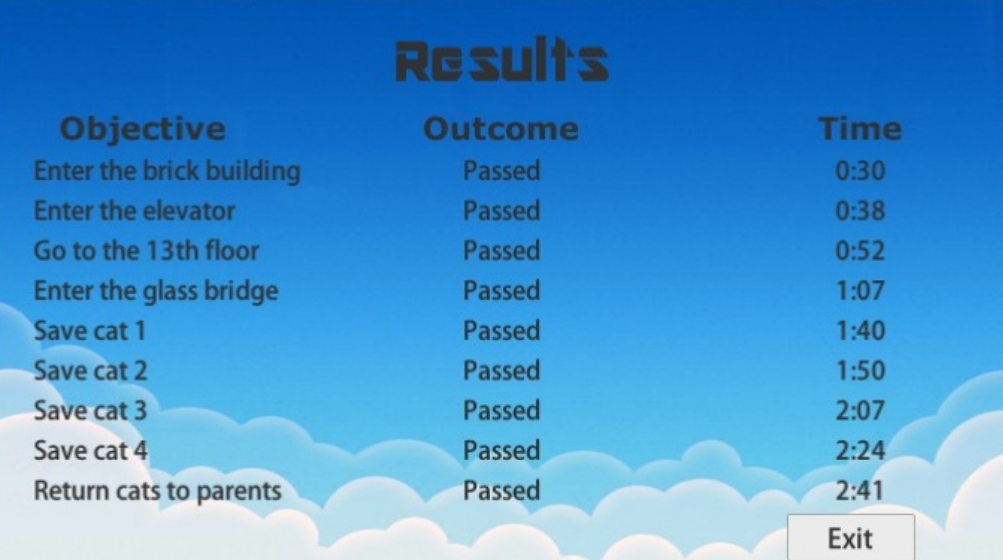

<span id="page-35-0"></span>Figure 17: Progress Report Sample 2

# <span id="page-36-0"></span>VI. Discussions

Acrophobia VRET is a program designed to be a supplementary tool for therapists in treating patients with acrophobia. It makes use of an Android smartphone equipped with an accelerometer, magnetometer and a gyroscope to run its virtual environments. In order for the patient to be fully immersed in the environment, he/she must be wearing a VR headset to which the Android phone is attached to. Example of these VR headsets include VR Box and Google Cardboard.

Two programs were used in the development of this application: Blender and Unity. Blender is a free and open source 3D creation application. It is through Blender that the brick building model was created, along with its interiors which includes the elevator and the furniture. Unity, on the other hand, is a game development platform. It is here where the created models were added and integrated with scripts that allows for player movement, level selection and interaction with other objects. Unity also features an asset store which contains a list of free models, scripts, scenes and many more. This is where the street elements and the other remaining buildings were downloaded.

The application is built with the following functionalities: a selection system for the therapist to choose a virtual environment, the simulation of said environments and a progress reporting system that can be viewed by both the patient and therapist.

The first functionality was developed using Unity's UI panel. In this panel, the developer is given the option to create buttons, dropdown lists and text which can serve as labels or titles. The developer is also allowed to set pictures to serve as the menu's wallpaper and is also able to add background music. Being the first scene to be viewed by the user when the application opens, it is necessary to set the index of the menu scene to 0 in the build settings of the application. The dropdown contains the names of each virtual environment as choices and are used by a script to load the player to the chosen scene after pressing the proceed button.

The second functionality is where the player is tasked to accomplish a specific set of objectives which vary depending on the virtual environment selected. These objectives were made using a combination of invisible box colliders and targetable objects that triggers the next objective on contact or on click by the player. Unity does not allow virtual reality support by default. In order to enable this, a package must be downloaded named, Google VR sdk or Cardboard sdk. The former being the latest version while the latter being an old version. Once the developer has installed the package, he/she will be able to make use of the VR camera contained in the package. To enable player movement, a script was created that moves the player towards the direction he/she is facing. In order for the player to target an object, a reticle, which is also contained in the package, must be dragged to the vr camera. An event system is then added to the object to be made targetable. If the patient cannot handle the anxiety generated by being exposed to the phobia, a stop button was created positioned above him/her. This will end the simulation and load the progress report.

The last functionality is the progress report. This shows what the patient has and hasn't completed during the simulation. Objectives that are completed are marked as 'done' while objectives that aren't are marked as 'not done'. The progress report also includes the time the patient was able to complete the objective. This can be used by the therapist to check for improvements in the patient. The data displayed in the timer is taken from a script in each of the virtual environments where completing an objective there will save the current time. The progress report simply takes the recorded time and displays it.

# <span id="page-38-0"></span>VII. Conclusions

Acrophobia VRET is an application that provides virtual reality exposure therapy to patients suffering from acrophobia. The therapist is able to set the appropriate virtual environment based on his/her inferences on the patient. Each virtual environment contains specific objectives for the patient to accomplish. A progress report will be displayed for for both the therapist and the patient to view.

This application was developed with two programs: Blender for modeling and Unity for scripting. It was created for the benefit of the therapist and the patient.

For the patient, this application will give them the benefit of privacy. Acrophobic stimulants are usually located in public places. With the help of this application, the patient will not need to have the risk of being exposed to the public. Objectives will be displayed within the virtual environment as to serve as a guide for the patient. He/she will also be given an option to stop the simulation in case he/she cannot handle the stress.

For the therapist, this application will serve as a supplementary tool that he/she can use to save time and money. The therapist, along with the patient will not have to leave the clinic in order to obtain the anxiety inducing stimuli: heights. From the comfort of the clinic, the therapist will be able to choose 3 virtual environment: construction elevator, fire escape and a glass bridge. After the patient the simulation ends, the therapist will be able to monitor the progress of the patient thanks to the progress report.

This application is not meant to be a replacement for the traditional method of treating patients with acrophobia but an alternative.

# <span id="page-39-0"></span>VIII. Recommendations

Acrophobia VRET has already adequately addressed the problems it aimed to solve such as the addition of objectives in each of the virtual environments for the patient to follow. It can be used by therapists as a supplementary tool in treating patients diagnosed with acrophobia. There are still, however, some ways to improve the system and make it more useful to its users.

One is the replacement of the construction elevator into a panoramic elevator. Since patients who will use the system are assumed to be diagnosed with acrophobia, it does not seem realistic they are tasked to act like a construction worker given the objectives in the construction elevator virtual environment Construction workers are exposed to heights everyday. It reduces the realism of the environment. A panoramic elevator is suggested because it is more likely to be experienced by a common civilian. An example of this is the elevator located at the center of Robinson's Manila, Philippines.

Another possible improvement is the reduction of models in each of the virtual environment. The program seems to work fine, without lags, when it is played through a laptop or a desktop but when it was played using a budget friendly smartphone, complete with the three necessary requirements for virtual reality, noticeable lags occur. It only when the program is played using a high-end device such as the Samsung Galaxy S7, where this program was tested, do this lags disappear. A possible reduction in the models could be the deletion of the additional floors in the middle of the brick building. These will not be accessed by the patient so it is not needed in the virtual environment.

One more improvement, though minor, could be a prompt in the screen whenever objectives are not done in a linear manner. For example, in the glass bridge virtual environment, the patient must first save cat 1 before he/she is allowed to save cat 2. Not doing this in the proper order will render cat 2 untargetable and thus may slow down the objective progression of the patient.

A number of improvements can be added to this application. The addition of the improvements suggested above can greatly improve the application.

# <span id="page-41-0"></span>IX. Bibliography

- <span id="page-41-1"></span>[1] "Acrophobia Statistics." [http://healthresearchfunding.org/](http://healthresearchfunding.org/acrophobia-statistics/) [acrophobia-statistics/](http://healthresearchfunding.org/acrophobia-statistics/).
- <span id="page-41-2"></span>[2] C. Coelho, A. Waters, T. Hine, and G. Wallis, "The use of virtual reality in acrophobia research and treatment," in Journal of Anxiety Disorders, pp. 563– 574, Jan 2009.
- <span id="page-41-3"></span>[3] R. Menzies, "Height phobia in: G. l. c. davey (ed.), phobias," in A handbook of theory, research and treatment, pp. 129–138, 1997.
- <span id="page-41-5"></span><span id="page-41-4"></span>[4] D. W. Cortejos. Private Interview, March 2017.
- [5] T. Davis, T. Ollendick, and L. st, "Intensive one-session treatment of specific phobias," in New York: Springer, 2012.
- <span id="page-41-6"></span>[6] P. Emmelkamp, M. Krijn, A. Hulsbosch, S. de Vries, M. Schuemie, and C. van der Mast, "Virtual reality treatment versus exposure in vivo: a comparative evaluation in acrophobia," Behaviour Research and Therapy, vol. 40, no. 5, pp. 509 – 516, 2002.
- <span id="page-41-7"></span>[7] T. Parab, D. Pawar, and A. Chaudhari, "A cost effective approach towards virtual reality: Phobia exposure therapy," in International Journal of Advanced Research in Computer and Communication Engineering, vol. 5, pp. 670–674, Mar 2016.
- <span id="page-41-8"></span>[8] "Virtual Reality Definition." [http://whatis.techtarget.com/definition/](http://whatis.techtarget.com/definition/virtual-reality) [virtual-reality](http://whatis.techtarget.com/definition/virtual-reality).
- <span id="page-41-9"></span>[9] "What is Virtual Reality?." [https://www.vrs.org.uk/virtual-reality/](https://www.vrs.org.uk/virtual-reality/what-is-virtual-reality.html) [what-is-virtual-reality.html](https://www.vrs.org.uk/virtual-reality/what-is-virtual-reality.html).
- <span id="page-42-0"></span>[10] "10 ways virtual reality is revolutionizing medicine and healthcare." [http://www.techrepublic.com/article/](http://www.techrepublic.com/article/10-ways-virtual-reality-is-revolutionizing-medicine-and-healthcare/) [10-ways-virtual-reality-is-revolutionizing-medicine-and-healthcare/](http://www.techrepublic.com/article/10-ways-virtual-reality-is-revolutionizing-medicine-and-healthcare/).
- <span id="page-42-1"></span>[11] K. Raghav, A. Van Wijk, F. Abdullah, M. N. Islam, M. Bernatchez, and A. De Jongh, "Efficacy of virtual reality exposure therapy for treatment of dental phobia: a randomized control trial," BMC Oral Health, vol. 16, no. 1, p. 25, 2016.
- <span id="page-42-2"></span>[12] A. Rizzo, A. Hartholt, M. Grimani, A. Leeds, and M. Liewer, "Virtual reality exposure therapy for combat-related posttraumatic stress disorder," Computer, vol. 47, pp. 31–37, July 2014.
- <span id="page-42-3"></span>[13] C. Repetto, A. Gaggioli, F. Pallavicini, P. Cipresso, S. Raspelli, and G. Riva, "Virtual reality and mobile phones in the treatment of generalized anxiety disorders: a phase-2 clinical trial," Personal and Ubiquitous Computing, vol. 17, no. 2, pp. 253–260, 2013.
- <span id="page-42-4"></span>[14] C. M. Coelho, A. M. Waters, T. J. Hine, and G. Wallis, "The use of virtual reality in acrophobia research and treatment," Journal of Anxiety Disorders, vol. 23, no. 5, pp. 563 – 574, 2009.
- <span id="page-42-5"></span>[15] A. Surez, M. Santamara, and E. Claudio, "Virtual reality: A tool for treating phobias of heights," in Eleventh LACCEI Latin American and Caribbean Conference for Engineering and Technology (LACCEI2013) Innovation in Engineering, Technology and Education for Competitiveness and Prosperity, Aug 2013.
- <span id="page-42-6"></span>[16] S. Shunnaq and M. Raeder, "Virtualphobia: A model for virtual therapy of phobias," in 2016 XVIII Symposium on Virtual and Augmented Reality (SVR), pp. 59–63, June 2016.
- <span id="page-43-0"></span>[17] J. P. Costa, J. Robb, and L. E. Nacke, "Physiological acrophobia evaluation through in vivo exposure in a vr cave," in 2014 IEEE Games Media Entertain*ment*, pp. 1–4, Oct 2014.
- <span id="page-43-1"></span>[18] P. Leboucher, F. Levy, G. Rautureau, and R. Jouvent, "E-virtual reality exposure therapy in acrophobia: A pilot study.," in J Telemed Telecare, pp. 215–20, Aug 2016.
- <span id="page-43-2"></span>[19] P. Schfer, M. Koller, J. Diemer, and G. Meixner, "Development and evaluation of a virtual reality-system with integrated tracking of extremities under the aspect of acrophobia," in 2015 SAI Intelligent Systems Conference (IntelliSys), pp. 408– 417, Nov 2015.
- <span id="page-43-3"></span>[20] J. Diemer, N. Lohkamp, A. Mhlberger, and P. Zwanzger, "Fear and physiological arousal during a virtual height challengeeffects in patients with acrophobia and healthy controls," *Journal of Anxiety Disorders*, vol. 37, pp. 30 – 39, 2016.
- <span id="page-43-4"></span>[21] W. P. Castro, M. J. R. Snchez, C. T. P. Gonzlez, J. M. Bethencourt, J. A. de la Fuente Portero, and R. G. Marco, "Cognitive-behavioral treatment and antidepressants combined with virtual reality exposure for patients with chronic agoraphobia," International Journal of Clinical and Health Psychology, vol. 14, no. 1, pp.  $9 - 17$ , 2014.
- <span id="page-43-5"></span>[22] G. Walkom, "Virtual reality exposure therapy: To benefit those who stutter and treat social anxiety," in 2016 International Conference on Interactive Technologies and Games (ITAG), pp. 36–41, Oct 2016.
- <span id="page-43-6"></span>[23] A. Miloff, P. Lindner, W. Hamilton, L. Reuterskiöld, G. Andersson, and P. Carlbring, "Single-session gamified virtual reality exposure therapy for spider phobia vs. traditional exposure therapy: study protocol for a randomized controlled non-inferiority trial," Trials, vol. 17, no. 1, p. 60, 2016.
- <span id="page-44-0"></span>[24] "Understanding Acrophobia." [http://www.psychologistanywhereanytime.](http://www.psychologistanywhereanytime.com/phobias_psychologist_and_psychologists/psychologist_acrophobia.htm) [com/phobias\\_psychologist\\_and\\_psychologists/psychologist\\_](http://www.psychologistanywhereanytime.com/phobias_psychologist_and_psychologists/psychologist_acrophobia.htm) [acrophobia.htm](http://www.psychologistanywhereanytime.com/phobias_psychologist_and_psychologists/psychologist_acrophobia.htm).
- <span id="page-44-1"></span>[25] "Acrophobia Pills and Medicines." [http://www.changethatsrightnow.com/](http://www.changethatsrightnow.com/acrophobia/medication-and-drugs/) [acrophobia/medication-and-drugs/](http://www.changethatsrightnow.com/acrophobia/medication-and-drugs/).
- <span id="page-44-2"></span>[26] "Acrophobia: Fear of Height - Causes, Symptoms and Treatment." [https://www.healthtopia.net/disease/mental-health/phobia/](https://www.healthtopia.net/disease/mental-health/phobia/acrophobia-causes-symptoms-treatment) [acrophobia-causes-symptoms-treatment](https://www.healthtopia.net/disease/mental-health/phobia/acrophobia-causes-symptoms-treatment).
- <span id="page-44-3"></span>[27] J. Wolpe, "Psychotherapy by reciprocal inhibition," in California: Stanford University Press, 1958.
- <span id="page-44-4"></span>[28] "Blender." <https://www.blender.org/>.

### <span id="page-45-2"></span><span id="page-45-1"></span><span id="page-45-0"></span>A. Forms

#### B. Source Code

```
using System.Collections;<br>using System.Collections.Generic;
using UnityEngine;
/**<br>+ To be attach to the hinge of the door (Its pivot point) public void Action (){<br>+/ StartCoroutine
public class DoorRotate : MonoBehaviour {
               // For r o t a t i o n . Parang i f n a c l i c k yung o b j e c t na naka−p o i n t dun ang r e t i c l e , s e t t h i s t o t r u e para m a t r i g g e r yung r o t a t i o n s c r i p t s a update
p r i v a t e b o o l i s C l i c k e d = f a l s e ;
p u b l i c Quat ern ion d i r ;
p u b l i c f l o a t smoothSpeed = 0 . 5 f ;
               // Use this for initialization
               void Start () {<br>dir = Quaternion.Euler(new Vector3p(wbli&, cOh)s Lerp : MonoBehaviour {
               }
               // Update is called once per frame<br>void Update () {<br>if(isClicked == true){
\begin{array}{ll} \text{\hspace{0.5cm}} // \text{\hspace{0.5cm}} if \text{ (Input. GetAxis (" Vertical ?)} & = 0 & \& \& \text{ Input. GetAxis (" Horizontal ?)} = 0 ) \left\{ \begin{array}{rcl} \text{ } & \text{ } & \text{ } \\ \text{ } & \text{ } & \text{ } & \text{ } \\ \text{ } & \text{ } & \text{ } & \text{ } \\ \text{ } & \text{ } & \text{ } & \text{ } \\ \text{ } & \text{ } & \text{ } & \text{ } \\ \text{ } & \text{ } & \text{ } & \text{ } \\transform.rotation = Quatemmiomat&lebmpol(thraymHforma.fradtsætion, dir, Time.deltaTime * sm<br>//transform.rotation = Quaternion.Lerp (from.rotation, to.rotation, Time.time * spe
                                            }
                             }
              }
               public void setIsClickedToTrue(){
                             is <b>Clicked = true;</b>}
}
   using System. Collections;
 using System.Collections.Generic;<br>using UnityEngine;
public class Lerp : MonoBehaviour {
               public GameObject wall; //Object to move
                private Vector3 startPos;<br>private Vector3 endPos;
               private Vector3 originalPosition;
               private float distance = 5f;
               // Use this for initialization
               void Start () {<br>coriginalPosition = transform.position;
                              startPos = transform.position; /////////////////////////<br>endPos = transform.position + new Ye<sup>G</sup>otomi3p(0.cr5efate6d);by<br>//startPos = transform.position; //Version: 2.2 (FREE)<br>//endPos = transform.position + Veg(yGg/,byf)/
               }
               // Update is called once per frame<br>void Update () {
               }
               IEnumerator MoveObject (Vector3 source , Vector3 targ@Higadfdr@t"dDownerS'éntci):[gs ")]<br>if (transform . position .y > target .y – 0.0000[1] ∲ol/t/pd @'Ellingin pD@BMB bangilediofsu<del>th</del>asalloton<br>GetComponent<Renderer> (
                             } e l s e {
                                             GetComponent<Renderer> ().material.pBebDolddo&"t_CRdbart"ionQomlghe.red9)0;<br>float startTime = Time.time;   public bool isDoorOpen;<br>while(Time.time < startTime + overTime){
                                                            transform position = Vectom3uKLkixp(etnamnsPowsnitiopno©iftHommge target, (Time.time - startTim<br>yield return null; {
                                                                                                                                            }<br>transform.position = target;
                                                                                                                            }
                                                                                                             }
                                                                                                                           Start Coroutine (MoveObject (start Pos, endPos, 100)
                                                                                                            }
                                                                                             }
                                                                                               /∗∗
                                                                                               using System. Collections;
                                                                                               using System.Collections.Generic;<br>using UnityEngine;
                                                                                                             public GameObject wall; //Object to move
                                                                                                              private Vector3 startPos;<br>private Vector3 endPos;
                                                                                                              private float distance = 5f;
                                                                                                              private float lerpTime = 2f; //Gaano katagal para lumipat<br>private float currentLerpTime = 0; //Updates the lerp tin
                                                                                                              // Use this for initialization
                                                                                                              \overline{\text{void} \quad \text{Start} \quad}()start Pos = wall . transform . position ;
                                                                                                                            endPos = wall.transform.position + Vector3.up * \theta}
                                                                                                             // Update is called once per frame
                                                                                                              void Update () {<br>if (Input.GetKeyDown (KeyCode.A)) {
                                                                                                                                           keyHit = true;}
                                                                                                                            if (keyHit == true) {
                                                                                                                                            currentLerpTime += Time.deltaTime;<br>if (currentLerpTime >= lerpTime){<br>currentLerpTime = lerpTime;
                                                                                                                                           }
                                                                                                                                            float Percentage = currentLerpTime / lerp<br>transform.position = Vector3.Lerp (startP
                                                                                                                            }
                                                                                                             }
                                                                                              }
                                                                                              ∗∗/
                                                                                               //////////////////////////////////////
// S c r i p t c r e a t e d by A l exand er Ameye //
// V e r s i o n : 2 . 2 (FREE)
//////////////////////////////////////
                                                                                               using System.Collections;<br>using UnityEngine;
                                                                                              public class ModifiedDoor : MonoBehaviour
                                                                                              {
                                                                                                             // INSPECTOR SETTINGS
                                                                                                              |eHfgadfdp(#tDoo.vnerSleintrei)n{gs ")]<br>|11760 J/t/h316 (ஜீ12)piangin B1963961 |eansgiled iofsuthasadkotor /window . ")]<br>pBebb Ciol cfrio (#"t_Clanictriäl A Gigler =y 60.106 Fw;);
                                                                                                              [Tooltip ("The amount of degrees the door/window rotates."<br>pHebBoldflo@"t-CRodtertion&Combe.red90;.0F;<br>public bool isDoorOpen;
```
Left, Right, }<br>public PositionOfHinge HingePosition; public enum SideOfRotation  $L$  e f t  $Right,$ }<br>public SideOfRotation RotationSide;  $[$  Tooltip ("Rotating speed of the door/window.")] public float Speed = 3F;<br>[Tooltip("0 = infinite times")]<br>public int TimesMoveable = 0; // PRIVATE SETTINGS private int n = 0; //For 'TimesMoveable' loop.<br>[HideInInspector] public bool Running = false; // DEBUGGING Header("Debug Settings")]<br>[Tooltip("Visualizes the position of the hinge in–game by a colored cube.")#<br>public bool VisualizeHinge = false;<br>[Tooltip("The color of the visualization of the hinge.")] } public  $Color$  HingeColor = Color.cyan;  $//$  Define an initial and final rotation. private Quaternion FinalRot, InitialRot;<br>private int State;  $// Create a hinge.$ GameObject hinge; // START FUNCTION void Start () {  $isDoorOpen = false$ : //Give the object the name "Door" for future referehce.<br>gameObject.tag = "Door"; //Create a hinge.<br>hinge = new GameObject();<br>hinge.name = "hinge"; // Calculate sine/cosine of initial angle (needed for hinge Upwoistiy Elominionug). float CosDeg = Mathf.Cos ((transform.eulerAngles.y}\*/Mathf.PI) / 180);<br>float SinDeg = Mathf.Sin ((transform.eulerAngles.y \* Mathf.PI) / 180); //Read transform (position/rotation/scale) of the difor(.<br>float PosDoorX = transform.position.x; {<br>float PosDoorY = transform.position.y;  $float \space PosDoorZ = transform \space . \textit{position} \; .$  $float\_RotDoorX = transform. local EulerAngles.x;$  $float$   $RotDoorZ = transform$ .  $localEulerAngles. z;$ float ScaleDoorX = transform.localScale.x;<br>float ScaleDoorZ = transform.localScale.z; {\dispmaller of the hinge's posit|ion/rotation./<br>| Create a placeholder of the hinge's posit|ion/rotation. Vector3 HingePosCopy = hinge.transform.position;<br>Vector3 HingeRotCopy = hinge.transform.loca/店aDREMAFENACTION // HINGE LEFT ) HINGE LEFT {<br>if (HingePosition == PositionOfHinge.Left) { // CALCULATE if  $(\text{transform.} localScale.x > transform. localScale.z)$ { HingePosCopy x = (PosDoorX − (ScaleDoorX / 2 \* CosD6g)e)t;<br>HingePosCopy x = (PosDoorZ + (ScaleDoorX / 2 \* SinDQga)iç<br>HingePosCopy y = PosDoorY ; HingeRotCopy . x = RotDoorX ; HingeRotCopy y = −InitialAngle;<br>HingeRotCopy z = RotDoorZ; } e l s e { HingePosCopy.x = (PosDoorX + (Scale))⁄dMake /th2e \*doSin,Dreigo)|bpv rotate until it is fully o<br>HingePosCopy.z = (PosDoorZ + (ScaleญDhobmZ (M2thf.OdbmU@gu)a}ternion.Angle(FinalRotation,  $\text{HingePosCopy. } v = \text{PosDoorY}$ ;  $\label{eq:4} \text{HingeRotCopy . x = RotDoorX ;}$ HingeRotCopy.y = −InitialAngle;<br>HingeRotCopy.z = RotDoorZ; } }  $//$  RIGHT  $\begin{array}{rcl} \text{if} & (\text{HingePosition} & == \text{PositionOfHinge.Right}) \end{array}$ { // CALCULATE  $\inf$  (transform.localScale.x > transform.loc { HingePosCopy.x = (PosDoorX + (Sca<br>HingePosCopy.z = (PosDoorZ – (Sca  $HingePosCopy y = PosDoor Y;$ HingeRotCopy . x = RotDoorX ; HingeRotCopy .y = −InitialAngle;<br>HingeRotCopy .z = RotDoorZ; } e l s e { HingePosCopy.x = (PosDoorX − (Sca<br>HingePosCopy.z = (PosDoorZ − (Sca  $HingePosCopy y = PosDoor Y;$ HingeRotCopy.x = RotDoorX;<br>
a colored cube." HingeRotCopy.y = −InitialAngle;<br>
HingeRotCopy.z = RotDoorZ;<br>
} // HINGE POSITIONING hinge.transform.position = HingePosCopy;<br>transform.parent = hinge.transform;<br>hinge.transform.localEulerAngles = HingeRotCopy; // DEBUGGING  $if (Visualize Hinge == true)$ { GameObject cube = GameObject. CreatePrimi cube .transform .position = HingePosCopy;<br>cube .transform .localScale = new Vector3(( cube . GetComponent<Renderer >(). material . co // ERROR CODES (UN-COMMENT THIS WHEN YOU'RE NOT I<br>/\*if (Mathf.Abs(InitialAngle) + Mathf.Abs(Rotatio {<br>| UnityEditor . EditorUtility . DisplayDialog<br>|- r hinge UpwoistytEolmtomy.}EditorApplication . isPlaying // ANGLES icfor(.RotationSide == SideOfRotation.Left)<br>{ InitialRot = Quaternion.Euler (0, −Initia<br>FinalRot = Quaternion.Euler(0, −InitialAr }  $if (Rotation Side == SideOfRotation.Right)$ { InitialRot = Quaternion.Euler (0, −Initia<br>FinalRot = Quaternion.Euler(0, −InitialAr public IEnumerator Open () if  $(n <$  TimesMoveable  $||$  TimesMoveable == 0) { //Change state from 1 to 0 and baif (hinge.transform.rotation == ( )&S)e)t; 'FinalRotation ' to 'FinalRc<br>Quatquernion FinalRotation = ((Stat if (FinalRotation == FinalRot) { Debug. Log ("Door Open");  $isDoorOpen = true;$  $\}$  else {  $\text{Debug Log}$  ("Door Closed"); isDoorOpen = false; } { Running = true;<br>hinge.transform.rotation yield return new WaitForEndOfFrame (); }

{

 $\text{Running} = \text{false}$ ; if (TimesMoveable  $== 0$ )  $n = 0$ ;  $else n++:$ } } public void OpenCloseDoor (){ if (Running == false) {<br>StartCoroutine (Open());<br>} } public void CE\_OpenCloseDoor (){ //Construction Elevator<br>bool isCERunning = GameObject.Find("Constr**utEniumeFaltoxratchma'n)ge@ktKoomOfilext@ext(Ce**X)Up≯().ThanRsuninsingex<br>bool hasCrowbar = GameObject.Find("Crowbar").Get i f ( hasCrowbar ){ if  $(Runing == false)$  { i f ( ! isCERunning ){  $StartCoroutine$  (Open()); } } } } public void CE\_BuildingInterior\_OpenCloseDoor (){ //Construction Elevator<br>bool isKeyTaken = GameObject.Find("Keys").GetComponeurt&GE=Obj2rne(ObjectClarind;  $if$  (Running  $=$  false) {  $if (isKeyTaken)$  $StartCoroutine$  (Open()); } } } using System. Collections: using System.Collections.Generic;<br>using UnityEngine; public class Move : MonoBehaviour { public Color color; public float delayTime  $= 0.3$  f; public KeyCode beginDemo; //Timer is linked through keypress. Can create delay before and after the press.<br>public float transitionSpeed = 2f; http://istag.oedu.com/prided=1973p4666664<br>public float transitionSpeed = 2f; public Transform target; public float smoothTime =  $0.1F$ ;<br>private Vector3 velocity = Vector3.zero; private Vector3 velocity = Vector3.zero; // For r o t a t i o n . Parang i f n a c l i c k yung o b j e c t na naka−p o i n t dun ang r e t i c l e , s e t t h i s t o t r u e para m a t r i g g e r yung r o t a t i o n s c r i p t s a update p r i v a t e b o o l i s C l i c k e d = f a l s e ; public Quaternion dir;<br>public float smoothSpeed = 0.5f; // Use this for initialization<br>void Start () { } // Update is called once per frame void Update () {<br>if (isClicked == true){ if (Input. GetAxis ("Vertical") =  $0$  & Thpps:  $\begin{array}{rcl} \text{Geff}(\text{R}) = \frac{1}{2} \left( \frac{1}{2} \right) \left( \frac{1}{2} \right) \left( \frac{1}{2} \right) \left( \frac{1}{2} \right) \left( \frac{1}{2} \right) \left( \frac{1}{2} \right) \left( \frac{1}{2} \right) \left( \frac{1}{2} \right) \left( \frac{1}{2} \right) \left( \frac{1}{2} \right) \left( \frac{1}{2} \right) \left($ } //Vector3 targetPosition = target.Transform'Point(new Vector3(0, 2.33f, 4.71f));<br>//transform.position = Vector3.SmoothDamp(transform.position, targetPosition, ref velocity, smoothT wing System.Collections.Gene//Input.GetKey is for rapid fire rawsingonUmidynEyngframe;?Hinohold?<br>if (Input GetKey(beginDemo)) { //If key has been pressed<br>//StartCoroutine (processTapsktb[j); class SlenderDisappear/ transform. Translate (0, transition Spubdic\* Glime Odbjecta TS heende Onhan; } ∗/ % Slenderman = GameObject.Find("Slenderman");<br>if (Input.GetKey(beginDemo)) { //Pwede for }elevator pero you have to add another conditon: if nasa<br>transform.Translate (0, transitionSpeed \* Time.deltaTime, 0); } ∗/ } IEnumerator processTask(){ // This is called a co-routine<br>yield return new WaitForSeconds (delayTime); //1.<br>//transform.Translate (0, transitionSpeed \* Time.<br>transform.Translate (0, 0, 3); //Rotate 3 degrees<br>//transform.R } IEnumerator changeColor(){ // This is called a co-routine<br>yield return new WaitForSeconds (delayTime); //1.<br>GetComponent<Renderer> ().material.SetColor ("\_C } liEtnium e Ehlteoratohra?n)ge(GetKoonOpfAnnentthaGE)Up≯().TshRsuninsinga;lled a c<br>').GetConypionhelntre@ElcObjs&w (WhaisEoroSvebcaom;ds (delayTime); //1.  $var\ go = GameObject.Find("Sphere");$  $// go. transform. Translate (0, 1, 0);$ go. GetComponent<Renderer> (). material. SetColor (" } IEnumerator doorLikeRotation(){ // This is called a co-ro yield return new WaitForSeconds (0); //for delay weart 4gGE=Obj2km>e(ObljegtT.aRiend;( " FrontDoor " ) ; var hinge = go.transform.Find ("Hinge\_Door\_001");<br>hinge.transform.rotation = Quaternion.Euler(45, 4 /\*<br>for (var i = 0; i < 100; i++) {  $go. transform. rotation = Quaternion. Euler($ yield return new WaitForSeconds (delayTin } ∗/ } public void  $Action()$  $// Start Coroutine (processTask());$ StartCoroutine (changeColor());<br>StartCoroutine (changeColorOfAnother());  $// Start Coroutine (doorLikelRotation ());$ } p/pBetictheoirdeysetds Sphadeed(DoTippede){<br>is Clicked = true; } } using System Collections;<br>using System Collections Generic;<br>using UnityEngine;, public class SlenderAppear : MonoBehaviour { // Use this for initialization<br>void Start () { } void OnTriggerEnter() {<br>StartCoroutine (appear()); }  $\Gamma_{\text{c}}^{\text{R}}$ nmerator, appear (),{<br> $\Gamma_{\text{c}}^{\text{R}}$ nmerator, appear (),{ $\Gamma_{\text{c}}^{\text{R}}$ 0.2i83hthale">  $\overline{\Gamma}_{\text{c}}^{\text{R}}$ .  $\Gamma_{\text{c}}^{\text{R}}$  ();<br> $\Gamma_{\text{c}}^{\text{R}}$  (i.etComponent<AudioSource > ().Play ();<br> $\Gamma_{\text{c}}^{\text{R}}$ ransform}<br>Lip using System.Collections;<br>using System.Collections.Generic; ws.in EorUne iteyrFyng in en; pskb(l)i)c; class SlenderDisappear : MonoBehaviour {  $//$  Use this for initialization  $\begin{bmatrix} 1 & 0 \\ 0 & 1 \end{bmatrix}$  ( )  $\begin{bmatrix} 1 & 0 \\ 0 & 1 \end{bmatrix}$  $S$ lenderman = GameObject. Find ("Slenderman"); void OnTriggerEnter() {<br>StartCoroutine (disappear());

}

GetComponent<BoxCollider> ().enabled = false ; //nextTarget.enabled = true ;<br>GameObject.Find("SlenderAppear").GetCompon&nt<BoxCollider> ().enabled = true ; } IEnumerator disappear(){<br>float randomNumber = Random.Range (4f,7f);<br>Debug.Log (randomNumber); using yield return new WaitForSeconds (ra<del>hdbHAVmYb&FT), Y9학fificl</del>1B#for<sup>teen</sup>gfeh&iy disappears<br>GetComponent<AudioSource>().Play();using UnityEngine; Destroy (Slenderman); } } using System. Collections; using System.Collections.Generic;<br>using UnityEngine; public class SmoothRotation : MonoBehaviour { public Quaternion dir;<br>public float smoothSpeed = 0.5f; // Use this for initialization<br>void Start () { } // Update is called once per frame CE\_ObjectivesManager.obje/<br>void Update () {<br>if (Input.GetAxis ("Vertical") == 0 && Input.GetAx&E(OHjectivesManager.obj{  $\text{dir } . \text{ y } = -135;$ t r an s form . rot ation = Quaternion . Lerp (trans**C**GEnObj**ot a**itwi**ees**M,amdaige, Toibnjee.cdeiktea7Timmefa×lsæmpoothSpeed } } } using System. Collections: using System. Collections. Generic; using UnityEngine; public class StopPlane : MonoBehaviour { public GameObject ObjectToBeAttached; public GameObject StopText; // Use this for initialization<br>void Start () { } // Update is called once per frame<br>void Update () { transform .rotation = Quaternion .Euler(transform .rotation .eulerAngles .x,ObjectToBeAttached .transforr } public void bold $Text()$ {  $\texttt{StopText}. \hspace{0.5em} \textbf{GetComponent} \texttt{()}. \hspace{0.5em} \textbf{font} \texttt{Style} \hspace{0.1em} = \hspace{0.1em} \textbf{Font} \textbf{S} \textbf{lej} \textbf{hej}, \textbf{H} \textbf{gej} \hspace{0.1em} ; \textbf{``Player Has Found The Crowbar''}); }$ }  $public\ void\ unboldText()$  {  $\texttt{StopText}.$   $\texttt{GetComponent} \texttt{TextMesh} > (\texttt{).} \texttt{fontStyle} = \texttt{Font}\texttt{Stb} \texttt{IO}$ b.)\\extinatsManager . objective $3 \; = \; \texttt{false}$  ; } } using System. Collections;<br>using System. Collections. Generic; using UnityEngine;  $// Construction$  Elevator Objective 1 public class CE\_Obj1 : MonoBehaviour { private CE\_ObjectivesManager CE\_ObjectivesManager; void Start  $()$ rt () { using System.Collections ;<br>CE\_ObjectivesManager = GameObject.Fuisuid(g" GEs:QobjeCtovbs:Channas:"Gefiertfdqmponent<CE\_ObjectivesManager >(); } //Switch to objective 2 (e.g. Objective n spwiblic tola@sbj@dEi@bj4n+1)<br>//Theoretical: Save object 1's completion time here<br>void OnTriggerEnter() { Destroy(gameObject);<br>Debug.Log ("Player Has Entered Brick Buildimgid);Start () {<br>CE\_ObjectivesManager.objective1 = false; }  $CE\_ObjectsManager$ . o bjective $1 = false$ ; CE\_ObjectivesManager.objective2 = true;<br>CE\_ObjectivesManager.objective3 = false;  $CE\_ObjectsManager$ . objective4 = false; CE\_ObjectivesManager.objective5 = false;<br>CE\_ObjectivesManager.objective6 = false;  $CE\_ObjectsManager$ . objective7 = false; ; CE\_ObjectivesManager.objective2 = false<br>; BoxCollider nextTarget = GameObject.Find ("Objec**GEeDb)eGistGeMponagrtr<BobyEctlive&r >**(false/ } using System. Collections; nabnav System. Gøllind i sørorGegerici;<br>using UnityEngine;  $// Construction$  Elevator Objective 2 public class CE\_Obj2 : MonoBehaviour { private CE\_ObjectivesManager CE\_ObjectivesManager; private charged by Taken; void Start () {  $keyTake = false;$  $C\text{E-}ObjectivesManager = GameObject.Find("CE-Object]$ } public void SwitchToObj3() { gameObject.GetComponent<MeshRenderer> ().enabled<br>Debug.Log ("Player Has Found The Keys");  $CE\_ObjectsManager \cdot objective1 = false;$  $CE\_ObjectsManager \cdot objective2 = false;$ CE\_ObjectivesManager.objective3 = true;<br>CE\_ObjectivesManager.objective4 = false;<br>GEL(O**HjecitzonsMainager**.Ob)bjfective5 = false;  $CE\_ObjectsManager$ . objectives Manager. objective 6 = false;  $keyTaken = true;$ } } using System.Collections;<br>using System.Collections.Generic;<br>using UnityEngine; //Construction Elevator Objective 2<br>public class CE\_Obj3 : MonoBehaviour { private CE\_ObjectivesManager CE\_ObjectivesManager;<br>public bool hasCrowbar; void Start () {  $has Crowbar = false;$ CE\_ObjectivesManager = GameObject . Find (" CE\_Object") public void SwitchToObj4() { gameObject. GetComponent<MeshRenderer> (). enabled  $CE\_ObjectsManager \cdot objective1 = false;$  $CE\_ObjectsManager$ . o b jective $2 = false$ ;  $CE\_ObjectsManager$ . objective4 = true;  $CE\_ObjectsManager$ . objective $5 = false$ ;  $CE\_ObjectsManager \cdot objective6 = false;$  $CE\_ObjectsManager \cdot objective 7 = false$  $has Crowbar = true$ : BoxCollider nextTarget = GameObject.Find ("Objec:<br>nextTarget.enabled = true; } using UnityEngine; pwuib c'h tola©sbj€dEi⊙bj4n+1)MonoBehaviour { private CE\_ObjectivesManager CE\_ObjectivesManager; void OnTriggerEnter () { Destroy (gameObject );<br>Debug.Log ("Player Has Found The Construction Ele  $CE\_ObjectsManager. objective1 = false;$ 

```
CE\_ObjectsManager : objective 4 = false ;CE\_Objects\_PhysicsManager \cdot objective 5 = true;CE_ObjectivesManager.objective6 = false ;<br>CE_ObjectivesManager.objective7 = false ;
                     //BoxCollider_nextTarget = GameObject.Find }("Objective2").GetComponent<BoxCollider >();
                     // nextTarget.\nend{equation} = true;
          }
}
  using System. Collections;
using System . Collections . Generic;
using UnityEngine;
public class CE_Obj5 : MonoBehaviour {
           p r i v a t e CE Ob j e ct iv esManag er CE Ob j e ct iv esManag er ;
p u b l i c c l a s s CE Ob j e ct iv esManag er : MonoBehaviour {
          void Start () {
                     . v ()<br>CE_ObjectivesManager = GameObject . Find (" CELObjectivesCanvas",) . GetComponent<CE_ObjectivesManager >();
          }
           void OnTriggerEnter() {<br>Destroy(gameObject);<br>Debug.Log ("Player Has Entered The Construction public bool obje
                     CE\_ObjectsManager. objectives = false :
                     CE\_ObjectsManager. objective2 = false;
                     CE\_Objects Manager . objective 3 = false;CE_ObjectivesManager.objective4 = false ;<br>CE_ObjectivesManager.objective5 = false ;
                     CE\_ObjectsManager \cdot objective6 = true;CE\_ObjectsManager. objective7 = false;
                     \ell/\beta boxCollider nextTarget = GameObject. Find P^{\text{u}} \mathbf{b}_{\text{j}}^{\text{u}} be \mathbf{c}_{\text{i}}^{\text{u}} be \mathbf{c}_{\text{j}}^{\text{u}} details \mathbf{c}_{\text{j}}^{\text{u}} be \mathbf{c}_{\text{j}}^{\text{u}} and \mathbf{c}_{\text{j}}^{\text{u}} be \mathbf{c}_{\text{j}}^{\text{u}}//n extTarget. enabled = true;
          }
}
  using System. Collections;
using System.Collections.Generic;<br>using UnityEngine;
public class CE_Obj6 : MonoBehaviour {
           private CE_ObjectivesManager CE_ObjectivesManager; public static string objective3_remark;
          void Start () {
                     CE_ObjectivesManager = GameObject.Find("CEPOblictivestian );" good Ushiphye UbjectivesManager > ();<br>public static string objective7_remark;
          }
          void OnTriggerEnter () {
                     Debug. Log ("Player Has Reached The Top"); // Use this for initialization
                     CE\_ObjectsManager \cdot objective1 = false;CE_ObjectivesManager.objective2 = false ;<br>CE_ObjectivesManager.objective3 = false ;
                     CE\_Objects\_Answers. objectives Manager . objective 4 = false;
                     CE_ObjectivesManager.objective5 = false ;<br>CE_ObjectivesManager.objective6 = false ;
                     CE\_ObjectsManager. objective7 = true;
                     Destroy (gameObject);
                     //BoxCollider nextTarget = GameObject.Find ("Objective2").GetComponent<BoxCollider >();<br>//nextTarget.enabled = true;         objective1_remark = "n/a";<br>objective2_remark = "n/a";
          }
}
  using System . Collections:
using System. Collections. Generic;
using UnityEngine;
public class CE_Obj7 : MonoBehaviour {
          private CE_ObjectivesManager CE_ObjectivesManager;
           void Start () {<br>CE_ObjectivesManager = GameObject.Find("CE_ObjectivesCanvas").GetComponent<CE_ObjectivesManager>();<br>} { [cam != null) {
          public void Finish ()
                     Debug. Log (\n\overset{\circ}{p} \vec{P} \vec{a} \text{yer} Has Finished Level");
                     CE\_ObjectsManager : objective1 = false;CE\_ObjectsManager. objective2 = false;
                     CE_ObjectivesManager.objective3 = false;<br>CE_ObjectivesManager.objective4 = false; // Update is called once per frame
                                                                                        CE\_ObjectsManager : objective5 = false;CE\_ObjectsManager. objective6 = false;
                                                                                        CE\_ObjectsManager. objective7 = false;
                                                                                        CE\_ObjectsManager. objectives = true;
                                                                   }
                                                                     using System. Collections;
                                                                   using System.Collections.Generic;<br>using UnityEngine;
                                                                   using UnityEngine. UI;
                                                                   // using UnityEngine.VR;
                                                                   //[RequireComponent(typeof(Text))]
                                                                              private Text textField;
                                                                             // public int indexOfScience;public bool objectivel;<br>public_bool objective2;<br>public bool objective3;
                                                                             public bool objective4
                                                                              public bool objective5
                                                                             public bool objective6;
                                                                             public bool objective7
                                                                             public bool objective8 ;
                                                                              \label{eq:multi} \texttt{public float counter = 0};public bool timer;
                                                                              public static float objectivel_time = 0;
                                                                              public static float objective2_time =
                                                                              public static float objective 3 time = 0;
                                                                              public static float objective 4_time = 0;
                                                                              public static float objective 5_time = 0;
                                                                              public static float objective 6-time = 0;
                                                                             public static float objective7_time = 0;
                                                                              public static float objective8_time = 0;
                                                                             public static string objectivel_remark;
                                                                              public static string objective2_remark;
                                                                              public static string objective4_remark;
                                                                              public static string objective5_remark;
                                                                             public static string objective8_remark;
                                                                              void Start() {<br>isStopped = false;
                                                                                        objective1 = trueobjective1 = true,<br>
objective2 = false;objective3 = false;objective4 = false;\overrightarrow{obitective5} = falseobjective6 = false;objective 7 = falseobjective8 = false;objective3-remark = "n/a"
                                                                                        objective4_remark = n/a"<br>objective5_remark = n/a"
                                                                                        objective5<sub>-remark</sub> =
                                                                                        objective6-remark = "n/a"
                                                                                        \alpha b jective 7-remark = \binom{n}{1}objective8-remark = n/a"
                                                                                        text{textField} = GetComponent <Text>();time = true:
                                                                                        if (\text{cam} == \text{null}) {
                                                                                                 cam = Camera \cdot main;}
                                                                                         if (cam != null) {<br>// Tie this to the camera, and do not kee<br>transform.SetParent(cam.GetComponent<Tran
                                                                                        }
                                                                                        //Debug. Log ("Index: " + controller. indexOfScene)
                                                                             }
```
void Update () { vungMagcocontact.gameObject.transform.parent = n<br>Debug.Log ("Index Of Scene: " + controller.indexOf**Scen**ug);Log("Player Does Not Stick To Construction  $//int$  upToObjectives = if  $($  timer  $)$  {  $counter$   $\mathrel{+}=$  Time. deltaTime;  $//$ Debug.Log ("Time:" + counter");  $\}$  else  $\{$  $counter = counter$ ; Debug. Log ("Stop"); } if (objective1) textField text = "Enter the brick Building";  $\text{data}$  distance = 103.05f;  $objective1 = false;$ }  $if (objective 2) { }$ objective1\_time = counter;<br>textField.text = "Find the keys";<br>objective1\_remark = "Done";<br>objective2 = false; } i f ( o b j e c t i v e 3 ) { o b j e c t i v e 2 t i m e = c o u n t e r ; t e x t F i e l d . t e x t = " F ind th e crowbar i n th e room " ; o b j e c t i v e 2 r em a r k = "Done " ; o b j e c t i v e 3 = f a l s e ; } *i* f ( objective 4 ) { o b j e c t i v e 3 t i m e = c o u n t e r ; t e x t F i e l d . t e x t = " F ind th e c o n s t r u c t i o n e l e v a t o r " ; o b j e c t i v e 3 r em a r k = "Done " ;  $objective4 = false;$ }<br>if (objective5) { o b j e c t i v e 4 t i m e = c o u n t e r ; t e x t F i e l d . t e x t = " Ent er th e c o n s t r u c t i o n e l e v a t o r " ; o b j e c t i v e 4 r em a r k = "Done " ; i f ( t r a n s f o rm . p o s i t i o n . y > t a r g e t . y − 0 . 0 1 ){  $objective 5 = false;$ }<br>if (objective6) { objective5\_time = counter;<br>textField.text = "Turn on the construction Gensinuctic<br>objective5\_remark = "Done";  $objective6 = false;$ }<br>if (objective7) { o b j e c t i v e 6 t i m e = c o u n t e r ; t e x t F i e l d . t e x t = " P r e s s th e r ed button " ; o b j e c t i v e 6 r em a r k = "Done " ;  $objective 7 = false;$ }<br>if (objective8) {<br>objective7\_time = counter;<br>textField.text = "LEVEL FINISHED";  $objective7$ -remark = "Done";  $objective 8 = false;$ //SceneManager.LoadScene (4);<br>Application.LoadLevel ("Progress Report"); } } public void EndSimulation  $()$ { isStopped = true; using S<br>Application LoadLevel ("Progress Reperty"); } using System. Collections; using System. Collections. Generic; using UnityEngine; public class CE\_PlatformSticker : MonoBehaviour { public GameObject ObjectToBeAttached; void  $Start()$ } void OnTriggerEnter ( Collider yungMagcocontact) { //So that the player will go up with the elevator startPos = transform.posi<br>yungMagcocontact.gameObject.transform.parent = ObjectflRoBeAtttacahesformanp6csimiç<br>Debug.Log("Player Sticks To Construction Elevator")sRunning = } void OnTriggerExit(Collider yungMagcocontact) { // Update is called once per frame } } using System.Collections;<br>using System.Collections.Generic;<br>using UnityEngine; public class CE\_Up : MonoBehaviour { public GameObject ObjectToMove; private Vector3 startPos;<br>private Vector3 endPos; public GameObject ConstructionElevatorDoor; public GameObject ObjectToBeAttached; //Para kapag clinick yung button habang nag−aanimate, wa<br>public bool isRunning;<br>private bool isDoorOpen;<br>public bool isOnTop;  $//$  Use this for initialization void Start () {<br>startPos = transform.position ;<br>in the fondPos = transform.position + Vector3.up \* distan<br>isOnTop = false ;<br>isRunning = false ; IEnumerator GoUp(Vector3 source, Vector3 target, float ov<br>ction eleRahug..Log ("Construction Elevator Starts Going UI;<br>ConstructionElevatorDoor.transform.parent.parent isRunning = true;<br>float startTime = Time.time;<br>while(Time.time < startTime + overTime){<br>transform.position = Vector3.Lerp(transfo<br>oustor",vield return null; br eak ; } }<br>Debug Log ("Construction Elevator Has Reached Top<br>CenstuctionElevatorDoor transform parent parent<br>isRunning = false;  $transform. position = target;$  $isOnTop = true$ : } public void Up (){ isDoorOpen = GameObject.Find("InviConElevatorDoor<br>bool hasCrowbar = GameObject.Find("Crowbar").Get(<br>if (hasCrowbar) { i f ( ! isDoorOpen ){ if (!isRunning) {<br>StartCoroutine (GoUp (sta } } } } using System.Collections;<br>using System.Collections.Generic;<br>WB9htg" UnityEngine; public class ElevDoorLeft : MonoBehaviour { public GameObject ObjectToMove; //Object to move private Vector3 startPos;<br>private Vector3 endPos;<br>public float distance = 2f; //Para kapag clinick yung button habang nag−aanimate, wal<br>public bool isRunning; private bool is Moving Elevator; public float delayTime  $= 3 f$ ; // Use this for initialization<br>void Start () {<br>levator startPos = transform.position;<br>nt = Obj**exidTcdBeAttxalnsformansfositrion** + Vector3.forward \* c<br>levator")\$Running = false;<br>}

}

```
void Update () {
            }
            isMovingElevator = GameObject.Find("ElevatorInte:<br>IEnumerator MoveObject(Vector3 source, Vector3 target, floaitf(dvisiMomin)gElevator){
                       {\rm is} \, {\rm Running} \ = \ {\rm true} \ ;// Opening
                        \overrightarrow{\text{Debig}}. Log ("Elevator Door Open");
                        float startTime = Time.time;<br>while(Time.time < startTime + overTime){ }<br>transform.position = Vectorβ.Lerp(source, target, (Time.time – startTime) / overTime);
                                    y i e l d return null;
                        }
t r a n s f o rm . p o s i t i o n = t a r g e t ;
//GetComponent<Renderer> ( ) . m a t e r i a l . S e tC o l o r ( " C o l o r " , C o l o r . r ed ) ;
                        //Delay<br>yield return new WaitForSeconds (deRayHig<sub>ne</sub>cl<sub>i</sub><br>//Close
                        //GetComponent<Renderer> ().material.SetColor ("_Color", Color.yellow);<br>start(){
                        startTime = Time.time;while (Time .time \langle startTime + overTime){<br>transform .position = Vector3 .Lerp (\frac{1}{2}arget , source , (Time .time - startTime) / overTime);
                                   y i e l d return null;
                        }<br>transform.position = source;<br>Debug.Log ("Elevator Door Close");
                        isRunning = false;}
            public void OpenClose (){<br>isMovingElevator = GameObject.Find("ElevatorInterior").GetComponent<UpDown>().isRunning;<br>Debug.Log ("isMovingElevator: " + isMovingElevator);<br>if(!isMovingElevator){
                                   if (! isRunning ) {
                                                 unning) {      using System.Collections;<br>StartCoroutine (MowgGhyeetystartPoslecendRes.Gendric/;/TIME IT TAKES TO COMPLETE
                                    }
                       }
           }
using System.Collections;<br>using System.Collections.Generic;<br>using UnityEngine;
public class EleyDoorRight : MonoBehaviour {
            public GameObject ObjectToMove; //Object to move - private bool isOnTop;
            private Vector3 startPos;<br>private Vector3 endPos;
            public float distance = 2f;
            //Para kapag clinick yung button habang nag-aanimateo,idwShaamg magyayari
            private bool isRunning;<br>private bool isMovingElevator;
            public float delayTime = 3f;
            // Use this for initialization<br>void Start () {
                        startPos = transform.position;<br>endPos = transform.position - Vector3.forward * dist&mumer<br>isRunning = false;
           }
           // Update is called once per frame
            void Update () {
            }
            {<br>}{ IEnumerator MoveObject(Vector3 source, Vector3 target, floa) | مverTime
                       isRunning = true;// Opening
                        flo at startTime = Time.time;
                        while (Time.time \leftarrow startTime + overTime){<br>transform.position = Vector3.Lerp(source, target, (Time.time - startTime) / overTime);<br>yield return null;<br>\leftarrow//TopElevatorDoorLeft, TopElevatorDoorLeft,<br>\leftarrow/Open doors whe
                        transform .position = target;<br>//GetComponent<Renderer> ().material.SetColor ("_C¢)'dis'èd Coporoprend)e;
                        // De lay
y i e l d r e t u r n new Wa itForSeconds ( de layT ime ) ;
// C l o s e
//GetComponent<Renderer> ( ) . m a t e r i a l . S e tC o l o r ( " C o l o r " , C o l o r . y e l l o w ) ;
                        startTime = Time.time;<br>while(Time.time < startTime + overTime){ IEnumerator GoDown(Vector3 source, Vector3 target, float
                                     transform .position = Vector3.Lerp(target , sDoehnuge.Lo(gTi(midElteinmeetoer sStaatTsimGeo)in/g DoconnTim);e);
                                    y i e l d return null;
                        }
                        transform. position = source;isRunning = false;}
                                                                                        public void OpenClose (){
                                                                                                                 if (!isRunning) {<br>StartCoroutine (MoveObject(startP
                                                                                                                }
                                                                            }<br>ime){ }<br>}3 .Lerp(source, ta;
                                                                             using System Collections;<br>using System Collections Generic;<br>using UnityEngine;
                                                                             public class PlatformSticker : MonoBehaviour {<br>public GameObject ObjectToBeAttached;
                                                                                         void OnTriggerEnter(Collider yungMagcocontact) {<br>//So that the player will go up with the elevator<br>yungMagcocontact.gameObject.transform.parent = O
                                                                                        }
                                                                                        void OnTriggerExit ( Collider yungMagcocontact ) {
                                                                                                  yungMagcocontact. gameObject. transform. parent = n
                                                                            w Elevat d'<br>EMoving E
                                                                            using UnityEngine;
                                                                            public class UpDown : MonoBehaviour {
                                                                                        public GameObject ObjectToMove:
                                                                                         private Vector3 startPos;<br>private Vector3 endPos;<br>private float distance = 101.98f;
                                                                                         //Para kapag clinick yung button habang nag−aanimate, wa<br>public bool isRunning;<br>private bool isOpeningDoor;
                                                                                        // Use this for initialization
                                                                                                     startPos = transform.position;<br>endPos = transform.position - Vector3.down * dist
                                                                                                    isOnTop = false;isRunning = false;}
                                                                                        IEnumerator GoUp(Vector3 source, Vector3 target, float over
                                                                                                     Debug.Log ("Elevator Starts Going Up");<br>isRunnn;ing = true;<br>float startTime = Time.time;
                                                                                                     \text{while (Time time} < \text{startTime + overTime}) \{ \text{transform . position = Vector3 .} \text{Length} \}vield return null;
                                                                                                                 if ( transform . position . y > target . y - 0.01 break;
                                                                                                     Debug.Log ("Elevator Has Reached Top");<br>isRunning = false;
                                                                                                    transform . position = target ;isOnTop = true;//TopElevatorDoorLeft, TopElevatorDoorLeft, Eleva<br>//Open doors when top floor is reached
                                                                                         lor ("_C$|dised Cophonpuent]);lev doors when top floor reached<br>
GameObject.Find("ElevatorDoorLeft").GetComponent<br>
GameObject.Find("ElevatorDoorLeft").GetComponent<br>
GameObject.Find("TopElevatorDoorLeft").GetComponent<br>
GameO
                                                                                                     isRunning = true;<br>float startTime = Time.time;<br>while(Time.time < startTime + overTime){
                                                                                                                 transform .position = Vector3 .Lerp(target ,<br>yield return null;
```
}

```
if (transform .position .y < source .y + 0.01) {nextTarget enabled = true;
                                               br eak ;
                                   }
                        }<br>Debug.Log ("Elevator Has Reached Bqttom");
                        isRunning = false;<br>isOnTop = false;
                       transform . position = source ;}
           public void Up (){
                        isOpeningDoor = GameObject.Find("ElevatorDoorLeft").GetComponent<ElevDoorLeft>().isRunning; //can g<br>if('isOpeningDoor){            private FE_ObjectivesManager FE_ObjectivesManager;
                        if (!isOpeningDoor) {
                                   if (!isRunning) {
                                                StartCoroutine (GoUp (startPOst, Stapptos() f50));<br>FE_ObjectivesManager = GameObject.Find("FE_Object")}
                                   }
                       }
           }
            public void Down (){
                        isOp en ingDoor = GameObject . F ind ( " E l e v a t o rD o o r L e f t " ) . GetComponent<E l evDoorL e ft >( ) . isRunn ing ; // can g e t r i g h t door t o o
i f ( ! isOp en ingDoor ){
                                    i f ( isOnTop ){
                                                if (!isRunning) {<br>StartCoroutine (GoDown (sta<del>r Ep Os</del>)iectiarpsMan203Ff;
                                               }
                                   }
                       }
           }
}
  using System. Collections;
using System . Collections . Generic;
using UnityEngine;
public class FE<sub>-Obj1</sub> : MonoBehaviour {
            private FE_ObjectivesManager FE_ObjectivesManager;
           void Start () {
                        FE-ObjectivesManager = GameObject.Finkk(†FE-SystemivGsChartis);;;GetComponent<FE-ObjectivesManager>();<br>using System.Collections.Generic;<br>using UnityEngine;
           }
            void OnTriggerEnter() {<br>Debug.Log ("Player Has Entered Bricku的前dfhes");FE_Obj4 : MonoBehaviour {
                        FE_ObjectivesManager.objective1 = false;    private FE_ObjectivesManager FE_ObjectivesManager;
                        FE_ObjectivesManager.objective2 = true;<br>FE_ObjectivesManager.objective3 = false;
                        FE_ObjectivesManager.objective4 = false ;<br>FE_ObjectivesManager.objective5 = false ;<br>FE_ObjectivesManager.objective6 = false ;
                        FE\_ObjectsManager. objective 7 = false;FE_ObjectivesManager.objective8 = false ;<br>FE_ObjectivesManager.objective9 = false ;
                        BoxCollider nextTarget = GameObject.Find ("Objectiv起B20b∰atUompMnanageBoxCidthidor$(<del>),</del> false;<br>; FE_ObjectivesManager.objective5 = true;
                       Destroy (gameObject):
           }
}
  using System. Collections;
using System.Collections.Generic;<br>using UnityEngine;
public class FE_Obj2 : MonoBehaviour {
            private FE_ObjectivesManager FE_ObjectivesManager;
            void Start () {                using System.Collections ;<br>FE_ObjectivesManager = GameObject.Rismid(g" EEsQubjectivesCtannass."GesGentiCqmponent<FE_ObjectivesManager >();
           }
            void OnTriggerEnter() {                  public<br>Debug.Log ("Player Has Entered Elevator");
                        FE_ObjectivesManager.objective1 = false ;<br>FE_ObjectivesManager.objective2 = false ;
                        FE\_ObjectsManager. objective 3 = true;FE_ObjectivesManager.objective4 = false ;<br>FE_ObjectivesManager.objective5 = false ;
                        FE\_ObjectsManager. objective 6 = false;FE_ObjectivesManager.objective7 = false ;<br>FE_ObjectivesManager.objective8 = false ;
                       FE\_ObjectsManager. objective 9 = false;BoxCollider nextTarget = GameObject.Find ("ObjectivæBE"ObGeetGoverapManandgeBoxoGjodcitdove5(); false;
                                                                                                  Destroy (gameObject);
                                                                                      }
                                                                           using System.Collections;<br>using System.Collections.Generic;<br>using UnityEngine;
                                                                          public class FE_Obj3 : MonoBehaviour {
                                                                                       void OnTriggerEnter() {<br>FE_ObjectivesManager.objective1 = false;
                                                                                                   F. Gelcistij break (Pres 1300) breaktiv (32 is Ruft i her<br>FE_Objectives Manager . objective 3 = false ;<br>FE_Objectives Manager . objective 4 = true ;
                                                                                                   FE_ObjectivesManager.objective5 = false ;<br>FEpQbjectivpsManager, objective6 = false ;<br>FE_ObjectivesManager.objective7 = false ;
                                                                                                   FE_ObjectivesManager.objective8 = false ;<br>FE_ObjectivesManager.objective9 = false ;
                                                                                                  Box Collider nextTarget = GameObject. Find ("Object
                                                                                                  nextTarget.\nend{equation*} \begin{align*} \text{input} = \text{true}; \end{align*}//To prevent player from going to elevator again<br>GameObject.Find("Elevator_Button").GetComponent<l
                                                                                                  Destroy (gameObject);
                                                                                      }
                                                                                       void Start () {<br>FE_ObjectivesManager = GameObject.Find("FE_Objec<br>}
                                                                                      void OnTriggerEnter () {
                                                                                                  FE Objectives Manager . objective 1 = false;
                                                                                                   FE_ObjectivesManager.objective2 = false ;<br>FE_ObjectivesManager.objective3 = false ;
                                                                                                   FE_ObjectivesManager.objective6 = false ;<br>FE_ObjectivesManager.objective7 = false ;
                                                                                                   FE_ObjectivesManager.objective8 = false ;<br>FE_ObjectivesManager.objective9 = false ;
                                                                                                  CharacterLookWalk.\,speed = 3.0 f;Box Collider nextTarget = GameObject. Find ("Objec
                                                                                                  nextTarget.\nend{equation} \begin{align*} \text{angle} = \text{true}; \end{align*}Destroy (gameObject);
                                                                                      }
                                                                          using UnityEngine;
                                                                          public class FE_Obj5 : MonoBehaviour {
                                                                                      private FE_ObjectivesManager FE_ObjectivesManager;
                                                                                      void Start () {
                                                                                                 FE\_ObjectivesManager = GameObject. Find ("FE_Objec
                                                                                      }
                                                                                       void OnTriggerEnter() {<br>FE_ObjectivesManager.objective1 = false;<br>FE_ObjectivesManager.objective2 = false;
                                                                                                  FE\_ObjectsManager. objectives Manager. objective 3 = false;
                                                                                                  FE_ObjectivesManager.objective4 = false;
```
FE\_ObjectivesManager.objective6 = true;  $FE\_ObjectsManager$ . objective7 = false; FE\_ObjectivesManager.objective8 = false ;<br>FE\_ObjectivesManager.objective9 = false ; ; FE\_ObjectivesManager.objective4 = false<br>; BoxCollider nextTarget = GameObject.Find ("Objectiv**EE2'ObGectComepMaentgeBoxGjolticio**ne**5**) (<del>);</del> false  $nextTarget.\nend{equation} \begin{align*} \text{enabeled} = \text{true}; \end{align*}$ Destroy (gameObject); } } using System. Collections: using System.Collections.Generic;<br>using UnityEngine; public class FE\_Obj6 : MonoBehaviour { private FE\_ObjectivesManager FE\_ObjectivesManager; void Start () {<br>FE\_ObjectivesManager = GameObject . Fightic Erass FE\_ObjectivesManager >();<br>}<br>} void OnTriggerEnter () TriggerEnter() {<br>FE\_ObjectivesManager.objective1 = false; FE\_ObjectivesManager.objective2 = false ;<br>FE\_ObjectivesManager.objective3 = false ;<br>FE\_ObjectivesManager.objective4 = false ; FE\_ObjectivesManager.objective5 = false ;<br>FE\_ObjectivesManager.objective6 = false ;<br>FE\_ObjectivesManager.objective7 = true ;  $FE\_ObjectsManager$ . objective8 = false;  $FE\_Objects\_Answers$ . objectives Manager. objective  $9 = false$ ; BoxCollider nextTarget = GameObject.Find ("Dublect,bool",objective7;<br>public bool objective8;<br>excluded: and the result of the result of the results of the results of the results of the results of the results of the results nextTarget.enabled = true;<br>Destroy(gameObject); } } using System.Collections;<br>using System.Collections.Generic; using UnityEngine; public class FE\_Obj7 : MonoBehaviour { private FE\_ObjectivesManager FE\_ObjectivesManager; public static float objective7\_time = 0; void Start () FE\_ObjectivesManager = GameObject.Find("FE\_ObjectivesCanvas").GetComponent<FE\_ObjectivesManager >();<br>public static string objective1\_remark;<br>public static string objective2\_remark; } void OnTriggerEnter() {<br>FE\_ObjectivesManager.objective1 = false;  $FE\_ObjectsManager. objective 2 = false;$ FE\_ObjectivesManager.objective3 = false ;<br>FE\_ObjectivesManager.objective4 = false ;  $FE\_Objects$  anager . objective  $5 = false$ ; FE\_ObjectivesManager.objective6 = false ;<br>FE\_ObjectivesManager.objective7 = false ; FE\_ObjectivesManager.objective8 = true;<br>FE\_ObjectivesManager.objective9 = false;  $CharacterLookWalk.\ speed = 5.0 f;$ BoxCollider nextTarget = GameObject.Find ("Objectiv&b<sup>jeck</sup>&f&omp6<del>neneder</del>%BoxCollider>();<br>nextTarget enabled = true;  $nextTarget.\nend{equation*} \begin{equation*} \begin{aligned} \n = \n \text{true}; \n \end{aligned}$ Destroy (gameObject);  $Destroy (GameObject. Find ('Group_A"));$ } } using System.Collections;<br>using System.Collections.Generic; using UnityEngine; public class FE\_Obj8 : MonoBehaviour { private FE\_ObjectivesManager FE\_ObjectivesManager; void Start () {<br>FE\_ObjectivesManager = GameObject.Find("FE\_ObjectivesCanneds")= GettComponentt&FIExObj@ctivesManager >(); } void OnTriggerEnter () Destroy (gameObject);  $FE\_ObjectsManager$ . o bjective $1 = false$ ; FE\_ObjectivesManager.objective2 = false ;<br>FE\_ObjectivesManager.objective3 = false ; FE\_ObjectivesManager.objective6 = false ;<br>FE\_ObjectivesManager.objective7 = false ;<br>FE\_ObjectivesManager.objective8 = false ;  $FE\_ObjectsManager$ . objective 9 = true; } } using System. Collections; using System. Collections. Generic; using UnityEngine;<br>using UnityEngine.UI;<br>Lanager; UnityEngine.VR; //[RequireComponent(typeof(Text))]<br>implif FE-ObjectivesCanvas » GetComponent FE-Object;<br>public class FE-ObjectivesManager : MonoBehaviour { private Text textField;<br>public Camera cam;  $// public int index OfScene;$ public bool objectivel; public bool objective2; public bool objective3 public bool objective4; public bool objective5 public bool objective6 public bool objective9; public float counter  $= 0$ : public bool timer: public static bool isStopped; public static float objectivel\_time =  $0$ ; public static float objective 2\_time =  $0$ ; public static float objective 3-time  $= 0$ : public static float objective 4\_time =  $0$ ; public static float objective 5\_time =  $0;$ public static float objective6\_time =  $0$ ; public static float objective8\_time = 0;<br>public static float objective9\_time = 0; public static string objective3\_remark public static string objective4\_remark;<br>public static string objective5\_remark; public static string objective6\_remark; public static string objective7\_remark; public static string objective8\_remark;<br>public static string objective9\_remark;  $//$  Use this for initialization void Start() {<br>isStopped = false; objective1 = true;<br>objective2 = false;  $objective5 = false;$ <br>  $objective6 = false;$  $objective6 =$  $objective 7 = false:$  $objective 8 = false;$  $objective8 = false;$  $objective9 = false;$ o b j e c t i v e  $1$  \_ r e m a r  $k = "n/a"$ objective2\_remark = "n/a";<br>objective3\_remark = "n/a";  $objective4$ <sub>-remark</sub> = "n/a"  $objective5$ <sub>remark</sub> =  $n/a$ "  $\sigma$  b j ective 6 r emark =  $\binom{n}{m}$  $objective7$ -remark = "n/a"  $objective8\_remark = "n/a"$  $objective9$ <sub>-remark</sub> =  $\binom{n}{n}a$ ;  $\textrm{timer} = \textrm{true}$ : if  $(\text{cam} == \text{null})$  {  $cam = Camera \cdot main;$ 

} if (cam != null) {<br>// Tie this to the camera, and do mpativkaetap GiBe.OlajeatlivesMeantaageionGB\_ObjectivesManager; transform . SetParent (cam . GetComponent<Transform >(), true );<br>void Start () { }  $//$ Debug.Log ("Index: " + controller.indexOf $S$ cene); } // Update is called once per frame<br>void Update () {  $//$ Debug.Log ("Index Of Scene: " + controller\*.  $\text{HROR}$ OfScene); //int upToObjectives = if  $($  timer  $) \{$  $counter$   $\leftarrow$  Time. deltaTime;  $//$ Debug.Log ("Time:" + counter);  $\}$  else {  $counter = counter;$ Debug. Log ("Stop"); } if (objective1) {<br>text = "Enter the brick building"GB\_ObjectivesManager.objective1 = false<br>objectives = true; determinical = false; determinical = false } if (objective2) {<br>objective1\_time = counter;<br>textField.text = "Enter the elevator";<br>objective1\_remark = "Done";  $objective2 = false;$ }<br>if (objective3) { objective2\_time = counter;<br>textField.text = "Go to the 13th floor";<br>objective2\_remark = "Done";  $objective3 = false;$ }<br>if (objective4) { objective3\_time = counter;<br>textField.text = "Find the fire escape",<br>objective3\_remark = "Done",<sup>using</sup> System.'<br>objective4 = false; "ising UnityEn }<br>if (objective5) { objective4\_time = counter;<br>textField.text = "Reach the 8th floBri";<br>objective4\_remark = "Done";  $objective 5 = false;$ }<br>if (objective6) { objective5\_time = counter;<br>textField.text = "Reach the 4th floor";<br>objective5\_remark = "Done";  $objective 6 = false;$ }<br>if (objective7) {<br>objective6\_time = counter;<br>textField.text = "Reach the bottom";  $objective6$ -remark = "Done";  $objective 7 = false;$ }<br>if (objective8) { objective7\_time = counter;<br>textField .text = "Find the exit";<br>objective7\_remark = "Done";  $objective 8 = false;$ }<br>if (objective9) { o b j e c t i v e 8 t i m e = c o u n t e r ; t e x t F i e l d . t e x t = "LEVEL FINISHED " ; o b j e c t i v e 8 r em a r k = "Done " ; o b j e c t i v e 9 = f a l s e ; //SceneManager .LoadScene (4);<br>Application .LoadLevel ("Progress, Report")p } } public void EndSimulation  $()$ { i s S t o p p e d = t r u e ; A p p l i c a t i o n . LoadL ev e l ( " P r o g r e s s Report " ) ; } } using System. Collections: using System.Collections.Generic;<br>using UnityEngine; public class GB\_Obj1 : MonoBehaviour {  $GB\_Object$  :  $W = Gab\_Object$  . Find ("  $GB\_Object$ /∗∗ \* Put times in everything<br>\* Main menu, selection of environment<br>\* Progress Report, pag natapos yung simulation ∗ − Do the others<br>\* MONDAY − Documentation  $−$  mga pinabago nung proposal ∗ − Chapter 1 and 5 ∗ − 6 , 7 , 8 l a gy an ng un t in g laman ∗ TUESDAY − WORST CASE ∗/ void OnTriggerEnter() {<br>Debug.Log ("Player Has Entered Brick Building");  $GB\_ObjectsManager$ . objective1 = false; GB\_ObjectivesManager . objective3 = false ;<br>GB\_ObjectivesManager . objective4 = false ;<br>GB\_ObjectivesManager . objective5 = false ;  $GB\_ObjectsManager$ . objectives = false; GB\_ObjectivesManager.objective7 = false ;<br>GB\_ObjectivesManager.objective8 = false ;  $GB\_ObjectsManager$ . objective $9 = false$ ;  $GB_-\text{ObjectivesManager. objective10 = false; }$  $Box Collider$   $nextTarget$  =  $GameObject$ . Find ("Object")  $nextTarget + enable = true;$ Destroy (gameObject); } } fusing System . Collections ;<br>using System . Collections . Generic ;<br>using UnityEngine ; public class GB\_Obj2 : MonoBehaviour { private GB\_ObjectivesManager GB\_ObjectivesManager; void Start () {  $GB\_Object$  . Find ("  $GB\_Object$ } void, OnTriggerEnter() {<br>GB\_ObjectivesManager.objective1 = false ;<br>GB\_ObjectivesManager.objective2 = false ;  $GB\_ObjectsManager$ . objective2 = false;<br>GB\_ObjectivesManager. objective3 = true;  $GB\_ObjectsManager$ . objective4 = false; GB\_ObjectivesManager.objective5 = false ;<br>GB\_ObjectivesManager.objective6 = false ;  $GB\_ObjectsManager$ . objective7 = false; GB\_ObjectivesManager . objective8 = false ;<br>GB\_ObjectivesManager . objective9 = false ;  $GB\_Objects$   $Manager$ .  $objective10 = false$ ;  $BoxCollider nextTarget = GameObject.Find ("Object"$ nextTarget.enabled = true;<br>Destroy(gameObject); } } using System. Collections; using System.Collections.Generic;<br>using UnityEngine; p&FBF& &¶R85<sup>t</sup> GB\_Obj3 : MonoBehaviour { private GB\_ObjectivesManager GB\_ObjectivesManager; void  $Start()$  {  $GB\_O$ bjectivesManager =  $GameObject$ . Find (" $GB\_Object$ void OnTriggerEnter() {<br>GB\_ObjectivesManager.objective1 = false ;<br>GB\_ObjectivesManager.objective2 = false ;  $GB\_ObjectsManager \cdot objective3 = false;$ GB\_ObjectivesManager.objective4 = true;<br>GB\_ObjectivesManager.objective5 = false;

}

 $GB\_ObjectsManager \cdot objective6 = false;$ GB\_ObjectivesManager.objective7 = false; GB\_ObjectivesManager.objective8 = false ;<br>GB\_ObjectivesManager.objective9 = false ; GB\_ObjectivesManager.objective10 = false; public void SwitchToObj7() {<br>Debug.Log ("Cat 2 Taken"); BoxCollider nextTarget = GameObject.Find ("Objective4").GetComponent<BoxCollider>();<br>nextTarget.enabled = true; GB\_ObjectivesManager.objective2 = false;<br>GB\_ObjectivesManager.objective2 = false; : To prevent player from going to elevator again w**KèB\_CohjeftixcesMæandper**d.objective3 = false/<br>GameObject.Find("Elevator\_Button").GetComponent<MeG**aHCoNbjectivesManadgerd.orbjfectsiv**e5 = false;<br>GB\_ObjectivesManager.ob Destroy (gameObject); } } using System. Collections; using System.Collections.Generic;<br>using UnityEngine; public class GB\_Obj4 : MonoBehaviour { private GB\_ObjectivesManager GB\_ObjectivesManager; void Start () { GB\_ObjectivesManager = GameObject.Fi**nds(?TQB\_\$Msjecu**iv@**sChardis?n**);GetComponent<GB\_ObjectivesManager>();<br>using System.Collections.Generic;<br>using UnityEngine; } void OnTriggerEnter () { Debug. Log ("Player Has Entered Elevantbrit"); class GB\_Obj7 : MonoBehaviour {  $GB_$ ObjectivesManager.objective $1 = false$ ;  $GB_0$  bjectives Manager . objective  $2 = false;$ GB\_ObjectivesManager . objective3 = false ;<br>GB\_ObjectivesManager . objective4 = false ;<br>GB\_ObjectivesManager . objective5 = true ; GB\_ObjectivesManager . objective6 = false ;<br>GB\_ObjectivesManager . objective7 = false ;<br>GB\_ObjectivesManager . objective8 = false ; GB\_ObjectivesManager.objective9 = false ;<br>GB\_ObjectivesManager.objective10 = false ; Destroy (gameObject); } } using System. Collections;<br>using System. Collections. Generic; using UnityEngine; public class GB\_Obj5 : MonoBehaviour { private GB\_ObjectivesManager GB\_ObjectivesManager; void Start () {  $\rm GB\_ObjectsManager = \rm GameObject$  .  $\rm Find$  ("  $\rm GB\_ObjectsCanvas$  " ) .  $\rm GetComponent {<}GB\_ObjectsManger > ()$  ; } public void SwitchToObj6() {<br>Debug.Log ("Cat 1 Taken"); GB\_ObjectivesManager.objective1 = false;<br>GB\_ObjectivesManager.objective2 = f&4geic class GB\_Obj8 : MonoBehaviour { GB\_ObjectivesManager.objective3 = false ;<br>GB\_ObjectivesManager.objective4 = false ;  $GB_0$  bjectives Manager . objective  $5 = false;$ GB\_ObjectivesManager.objective6 = true;<br>GB\_ObjectivesManager.objective7 = false;  $GB\_ObjectsManager$ . objectives Manager. objective  $8 = false$ ; GB\_ObjectivesManager.objective9 = false;<br>GB\_ObjectivesManager.objective10 = false; public void SwitchToObj9() {<br>Debug.Log ("Cat 4 Taken"); MeshCollider nextTarget = GameObject.Find ("Cat2").GetComponent<MeshCollider>();<br>nextTarget.enabled = true; GB\_ObjectivesManager.objective2 = false;<br>GB\_ObjectivesManager.objective2 = false; Destroy (gameObject); } } using System. Collections;<br>using System. Collections. Generic;  $using$  UnityEngine; public class GB\_Obj6 : MonoBehaviour { private GB\_ObjectivesManager GB\_ObjectivesManager; void Start () {<br>GB\_ObjectivesManager = GameObject.Find("GB\_Objec }  $GB\_ObjectsManager$ . objective6 = false; GB\_ObjectivesManager.objective7 = true;<br>GB\_ObjectivesManager.objective8 = false; GB\_ObjectivesManager.objective9 = false;  $GB\_ObjectsManager$ . objective10 = false;  $MeshCollider nextTarget = GameObject.Find ("Cat3"$  $nextTarget.\nend{equation} \begin{align} \nend{align} \begin{align} \nend{align}$ Destroy (gameObject); } private GB\_ObjectivesManager GB\_ObjectivesManager; void Start () {<br>GB\_ObjectivesManager = GameObject.Find("GB\_Objec } public void SwitchToObj8() {<br>Debug.Log ("Cat 3 Taken");  $GB\_ObjectsManager$ . objective1 = false; GB\_ObjectivesManager . objective2 = false ;<br>GB\_ObjectivesManager . objective3 = false ;  $GB\_ObjectsManager$ . objective4 = false; GB Ob ject ivesManager . o b j e c t i v e 5 = f a l s e ; GB Ob ject ivesManager . o b j e c t i v e 6 = f a l s e ;  $GB\_ObjectsManager \cdot objective7 = false;$ GB\_ObjectivesManager.objective8 = true;<br>GB\_ObjectivesManager.objective9 = false;  $GB\_ObjectsManager$ . objective10 = false;  $MeshCollider nextTarget = GameObject.Find ("Cat4"$  $nextTarget.\nend{equation} \begin{align*} \text{include} = \text{true}; \end{align*}$ Destroy (gameObject); } using System.Collections;<br>using System.Collections.Generic; using UnityEngine; private GB\_ObjectivesManager GB\_ObjectivesManager; void Start () {  $GB_-O$ bjectivesManager =  $GameObject$ . Find (" $GB_-O$ bjec } GB\_ObjectivesManager.objective3 = false ;<br>GB\_ObjectivesManager.objective4 = false ;  $GB\_Objects$   $M$  anager . objective  $5 = false$ ; GB Ob ject ivesManager . o b j e c t i v e 6 = f a l s e ; GB Ob ject ivesManager . o b j e c t i v e 7 = f a l s e ;  $GB\_ObjectsManager$ . objectives = false; GB\_ObjectivesManager.objective9 = true;<br>GB\_ObjectivesManager.objective10 = false; MeshCollider nextTarget = GameObject.Find ("CatF<br>nextTarget.enabled = true;  $nextTarget = GameObject.Find ("CatMother"). GetCon$  $nextTarget.\nend{math}$  = true;

Destroy (gameObject); } } using System . Collections: using System. Collections. Generic; using UnityEngine; public class GB\_Obj9 : MonoBehaviour { private GB\_ObjectivesManager GB\_ObjectivesManager; void Start () {<br>GB\_ObjectivesManager = GameObject.Find("GB\_Objectives\$;= false ;<br>CB\_ObjectivesManager > (); } public void SwitchToObj10() { Debug. Log ("Cats Returned");  $GB\_ObjectsManager \cdot objective1 = false;$ GB\_ObjectivesManager.objective2 = false ;<br>GB\_ObjectivesManager.objective3 = false ;  $GB\_Objects\_Answers$ . objectives Manager. objective  $4 = false$ ; GB\_ObjectivesManager.objective5 = false ;<br>GB\_ObjectivesManager.objective6 = false ;  $GB_0$  Objectives Manager . objective  $7 = false;$ GB\_ObjectivesManager.objective8 = false ;<br>GB\_ObjectivesManager.objective9 = false ;  $GB\_ObjectsManager \cdot objective10 = true;$  $\text{MeshRenderer nextTarget} = \text{GameObject.Find}$  ("Invi $\text{Cat}^{1,2}_{\text{textRefGomponet}} \leq \text{SetComponent} \leq \text{Set}$ "),<br>nextTarget.enabled = true;  ${\tt nextTarget} \; = \; \texttt{GameObject} \; . \; \texttt{Find} \; \; (\text{"Invicat2"} \, . \; \texttt{GetCompought} \textcirc \texttt{Adm} \texttt{Bendgerg} \; \texttt{Right} \; \texttt{Right} \; \text$  $nextTarget.\nend{equation} \begin{align} \n = \n \begin{cases} \n true \n \end{cases}$ nextTarget = GameObject.Find ("InviCat3").GetComponent<MeshRenderer>();  $nextTarget \ .\ enabled = true ;$ nextTarget = GameObject.Find ("InviCat4").GetComponent<MeshRenderer>();  $nextTarget.\nend{math}$  = true; } } using System. Collections; using System. Collections. Generic; using UnityEngine;<br>using UnityEngine.UI;  $// using University Engine. VR;$ //[RequireComponent(typeof(Text))]<br>public class GB\_ObjectivesManager: MonoBehaviour { private Text textField;<br>public Camera cam; //public int indexOfScene; //Binabato ng main menu yung index of sdenkeug Pagea (måkop");<br>} public bool objectivel; public bool objective2; public bool objective3; public bool objective4; public bool objective5; public bool objective6; public bool objective7; public bool objective8; public bool objective9;<br>public bool objective10; public float counter  $= 0$ ; public bool timer;<br>public static bool isStopped; public static float objectivel\_time =  $0$ ; public static float objective2\_time = 0;<br>public static float objective3\_time = 0; public static float objective 4\_time =  $0$ ; public static float objective5\_time = 0;<br>public static float objective6\_time = 0; public static float objective 7\_time =  $0$ ; public static float objective8\_time = 0;<br>public static float objective9\_time = 0; public static float objective  $10$ -time = 0; public static string objectivel\_remark; public static string objective2\_remark; public static string objective3\_remark;<br>public static string objective4\_remark; public static string objective5\_remark;<br>public static string objective6\_remark; public static string objective7\_remark; public static string objective8\_remark; public static string objective9\_remark;<br>public static string objective10\_remark; // Use this for initialization<br>void Start() {  $is \overset{\sim}{\text{Stopped}} = false;$ objective1 = true;<br>objective2 = false;  $objective3 = false;$  $obiective 4 = false$ :  $objective5 = false;$  $objective 8 = false;$  $objective8 = false$  $\overrightarrow{objective9}$  = false;  $objective10 = false;$  $objective1$ -remark = "n/a" objective2\_remark = "n/a";<br>objective3\_remark = "n/a";  $objective4$ -remark =  $n/a$ "  $objective5$ <sub>-</sub> $remark = "n/a"$  $objective6$ <sub>remark</sub> =  $n/a$ " o b j e c t i v e  $7$ -r em a r  $k = \sqrt[n]{a}$ " objective8\_remark = "n/a";<br>objective9\_remark = "n/a";  $objective10\_remark = "n/a"$  $\textrm{timer} = \textrm{true}$ ; // Para pag nagrun siya. True kaagad cam = Camera . main ; if (cam != null) {<br>nent<Mesuf{ rie this to the camera, and do not kee<br>nent<Mesufkensform>SetParent(cam.GetComponent<Tran }  $//$ Debug. Log ("Index: " + controller.indexOfScene) }  $//$  Update is called once per frame void Update () {<br>//Debug.Log ("Index Of Scene: " + controller.inde //int upToObjectives  $=$ if  $(t$  imer  $)$  {  $\frac{1}{\text{counter}}$  += Time. deltaTime;  $//$ Debug. Log ("Time:" + counter);  $\}$  else {  $counter = counter;$ /\*\*<br>→ Objective n's time will be recorded at object<br>*\*/* if (objectivel)  $text{Field.text}$  = "Enter the brick buildin  $objective1 = false;$ } if (objective 2)  $\{$ objective1\_time = counter;<br>textField.text = "Enter the elevator";<br>objective1\_remark = "Done";  $objective2 = false;$ } if (objective3) {<br>
objective2\_time = counter;<br>
textField.text = "Go to the 13th floor";<br>
objective3 = false;<br>
}<br>
}  $\int\limits_{1}^{f}$  (objective 4) { objective3\_time = counter;<br>textField.text = "Enter the glass bridge'<br>objective3\_remark = "Done";  $objective 4 = false;$ }<br>if (objective5) {

objective4\_time = counter;<br>textField.text = "Save cat 1";  $objective4$ -remark = "Done";  $objective5 = false;$ }<br>if (objective6) { objective5\_time = counter; }<br>textField.text = "Save cat 2";<br>objective5\_remark = "Done";<br>objective6 = false; }<br>if (objective7) { objective6\_time = counter; <sup>pub</sup><br>textField.text = "Save cat 3";<br>objective6\_remark = "Done";  $objective 7 = false;$ }<br>if (objective8) {<br>objective7\_time = counter;  $\text{textField.} \text{text} = "\text{Source.}$ <br>textField.text = "Save cat 4"; objective7\_remark = "Done";<br>objective8 = false; }<br>
if (objective9) {<br>
objective8\_time = counter; void Start<br>
textField.text = "Return cats to parent cats",  $objective8\_remark = "Done";$  $objective 9 = false;$ }<br>
if (objective10) {<br>
objective9\_time = counter;<br>
textField.text = "LEVEL FINISHED";<br>
objective9\_remark = "Done";  $objective10 = false;$ // SceneManager . LoadScene ( 4 ) ; Application. LoadLevel ("Progress Report"); } } public void EndSimulation (){ isStopped = true;<br>Application.LoadLevel ("Progress Report"); } } using System. Collections; using System.Collections.Generic;<br>using UnityEngine; public class h\_enter : MonoBehaviour { public GameObject hallelujahSource;<br>public GameObject applauseSource;<br>public GameObject JethroLight; public ParticleSystem fireworks; // Use this for initialization<br>void Start () {<br>hallelujahSource = GameObject.Find("hallelujahSource");<br>applauseSource = GameObject.Find("applauseSource")<br>JethroLight = GameObject.Find("JethroPEgh\%ty"); } void OnTriggerEnter () { hallelujahSource.GetComponent<AudidSb&Y&S'(\*)\*PP)&β^\YY<br>applauseSource.GetComponent<AudioSource> ( ). Play ( );<br>fireworks.Play ( ); GetComponent<BoxCollider> ().enabled = fals&u<sup>ncree</sup><br>JethroLight.GetComponent<Light> ().enabled <sup>pri</sup>kie;<br>Debug.Log ("Should have played sound"); Public ; } } using System. Collections; using System. Collections. Generic;  $using$  UnityEngine; public class h\_exit : MonoBehaviour {<br>public GameObject hallelujahSource; public GameObject applauseSource;<br>public GameObject JethroLight;<br>public ParticleSystem fireworks;  $//$  Use this for initialization  $\begin{bmatrix} 1 & 0 & 0 \\ 0 & 1 & 0 \\ 0 & 0 & 1 \end{bmatrix}$ hallelujahSource = GameObject.Find("hallelujahSource");<br>applauseSource = GameObject.Find("applauseSource");<br>JethroLight = GameObject.Find("JethroLight"); } void OnTriggerEnter () { hallelujah Source. Get Component<AudioSource> (). Sto applauseSource.GetComponent<AudioSource>().Stop fireworks.Stop ();<br>JethroLight.GetComponent<Light> ().enabled = fals<br>GameObject.Find("hallelujahTriggerEnter").GetCom } } ' using System.Collections;<br>using UnityEngine; public class CharacterLookWalk : MonoBehaviour { // VR Main Camera<br>public Transform vrCamera; // How fast to move<br>public static float speed =  $5.4\,\mathrm{f}$ ; //Should I move forward or not<br>public bool moveForward; // Character Controller script private CharacterController cc; // Use this for initialization<br>void Start () {<br>arent ca∦∭.Find the CharacterController<br>arent ca∦∬.Find the CharacterController>(); } // Update is called once per frame<br>void Update () { // If it is in contact with the ground? Not sure<br>if (cc.isGrounded) {<br>// If left click<br>//if (Input.GetMouseButton(1) || Input.G<br>if (Input.GetMouseButton(0)) { // Move forward  $moveForward = true;$ } else {<br>  $\frac{1}{\sqrt{2}}$  Stop moving  $moveForward = false;$ }  $//$  Check to see if I should move if (moveForward) {<br>
// Fine the forward direction<br>
Vector3 forward = vrCamera.Trans:<br>
// Tell CharacterController to m<br>
cc.SimpleMove (forward \* speed); } } e l s e { // In the case of falling<br>Vector3 downward = vrCamera.TransformDir<br>cc.SimpleMove (downward \* speed); } } } , n s i n g Unity,Enginé;<br>uppfaus&Sourcty,Enginé;<br>using "System . Collections ; [ RequireComponent ( type of ( Rigidbody ) ) ] [RequireComponent ( type of ( Capsule Collider ) )] psbhlice classpNBMoveController : MonoBehaviour<br><sup>3</sup>urce> (), Play<br><sup>3urce</sup>> ()public ()amera cam; public float groundCheckDistance = 0.01f; // distance for<br>public float stickToGroundHelperDistance = 0.5f; // stops<br>public float slowDownRate = 2000f; // rate at which the c<br>private Rigidbody m.RigidBody;<br>private CapsuleCo private float m\_YRotation; private Vector3 groundContactNormal;<br>public float CurrentTargetSpeed = 0f; private Vector3 spawnPoint; public Vector3 Velocity {<br>get { return m\_RigidBody.velocity; } } private void Start () {<br>
m\_RigidBody = GetComponent<Rigidbody> ();<br>
m\_Capsule = GetComponent<CapsuleCollider> ();<br>
spawnPoint = transform . position ; private void FixedUpdate ()<br>{

 $Vector2 input = GetInput ();$ //if (input.x = 0 || input.y = 1) {  $\ell/\ell = \rm m\_RigidBody \ . \ constant \ is \ = \ Rigidbody \$  $//}$  else { // m RigidBody . c o n s t r a i n t s = R i g i d b o d yC o n s t r a i n t s . None ; g e t { r e t u r n m RigidBody . v e l o c i t y ; } }  $m$  RigidBody . constraints = Rigidbody Constraints . FreezeRotation; GroundCheck ( ) ; if ((Mathf.Abs (input.x) > float.Epsilon ||mMRaighdfB&bdsy (=inGperKCgn)pDnefiltx@RigErblsoblynD))(){;<br>//Debug.Log("got input "+input); m\_Capsule = GetComponent<CapsuleCollider> ();<br>// always move along the camparamPoinsta desiredMove = Vector3.ProjektOnPlane (desiredMove, groundContactNormal).normalized;  $\text{desiredMove}$ .  $x = \text{desiredMove}$  we  $\text{view}$  t  $\text{view}$  TargedtSpreach; () desiredMove.z = desiredMove[.z \* CurrentTargetSpeed;<br>desiredMove.y = desiredMove.y \* CurrentTargetSpeed;<br>if (m.RigidBody.velocity.sqrMagnituNeckor2 input = GetInput ()<br>(CurrentTargetSpeed \* CurrentTargetSpeed)) {<br>m.RigidBo  $\overleftrightarrow{\text{StickToGround Helper}}$  (); } if  $(\text{transform. position.y} < -5f)$  {  $transform . position = spannPoint;$ } //} } private void StickToGroundHelper () { RaycastHit hitInfo;<br>if (Physics.SphereCast (transform.position, m\_Capsule.radius, Vector&sidooMaloweu⊨ HMedtudo3,<br>(m\_Capsule.height / 2f) – m\_Capsule.sradius) +<br>stickToGroundHelperDistance)) { desiredMove.x = desire if (Mathf.Abs (Vector3.Angle (hitInfo.normal, Vector3.up)) d&sb6d;M{bve.z = desiredMove.z \* (<br>m\_RigidBody.velocity = Vector3.ProjectOnPlane (m\_Ri<mark>sikBedi)M{</mark>bve.z = desiredMove.z \* (<br>if (m\_RigidBody.velocity,sqnMagn<br>if (m\_ private void GroundCheck () { RaycastHit hitInfo;<br>if (Physics.SphereCast(transform.position, RaycastHit hitInfo; if (transform.position.y < -5f) {<br>if (Physics.SphereCast(transform.position, m\_ChapsuséormadimesitVœmter3spdawmnPoinntt; hitInfo ,  $((m\_Capsule.height/2ff) - m\_Capsule.radius) + groundCheckDistance)$ {  $groundContextNormal = hitInfo.normal;$ } e l s e {  $groundContextNormal = Vector3.up;$ } } private Vector2 GetInput () { float  $x, y$ ; if  $(Input \cdot GetMouseButton(0))$  {  $x = 0;$  $y = 1;$  $\}$  else { x = Input . GetAxis("Horizontal");<br>y = Input . GetAxis("Vertical"); }<br>Vector2 input = new Vector2(x,y); return input; } using UnityEngine;<br>using System.Collections; [RequireComponent(typeof(Rigidbody))]<br>[RequireComponent(typeof(CapsuleCollider))] public class VRMoveController : MonoBehaviour y = 1;<br>public float groundCheckDistance = 0.01f; // distance for checklang if the controller is grounded (0.01f see<br>public float stickToGroundHelperDistance = 0.5f; // stops the characterInput.GetAxis("Horizontal");<br>public private CapsuleCollider m\_Capsule;<br>private float m\_YRotation;<br>private Vector3 groundContactNormal;<br>public float CurrentTargetSpeed = 0f; public Vector3 Velocity private void Start ()<br>{ psilon ||m.NkáġhdBobdy (=inGpantCoyn)ponentboaRigEdpbsoiRyn>))(){;<br>put); m.Capsule = GetComponent<CapsuleCollider> ();<br>appawanPoinwtared tæanisforim.tphosidioenc;tion that it being air {  $\text{Weckor2 input} = \text{GetInput}$  ();  $\frac{d}{dx}$  Mifo v(ein photonce Mosde0. In punk speult;  $y == 1)$  {  $\frac{1}{2}$  m\_RigidBody.constraints = RigidbodyConst  $//}$  else {  $m$  RigidBody . constraints = RigidbodyConst  $m$  RigidBody . constraints = RigidbodyConst GroundCheck ();<br>
if ((Mathf.Abs (input.x) > float.Epsilon<br>
//Debug.Log("got input "+input);<br>
// always move along the camera f<br>
// ector3 desiredMove = cam.transfo<br>
is, VectordSideoMovewt= Méthofo3,ProjectOnPi  $desiredMove.x = desiredMove.x * C$ des35ddMbve.z = desiredMove.z \* (<br>
digislEodMovel.lyckhiddMhw.v.ngrma&<br>
if (m.RigidBody.velocity.sqnMagn<br>
(CurrentTargetSpeed \* Cu<br>
m.RigidBody.dddForce (des<br>
m.RigidBody.dddForce (des<br>
physule is colliding round the boti StickToGroundHelper (); } //} private void StickToGroundHelper () {  $RaycastHit$  hit Info;  $\sim$  ( Physics . Sphere Cast ( transform . position , m = Ca ( ( m\_Capsule . height stickToGroundHelperDistance)) {<br>if (Mathf.Abs (Vector3.Angle (hitInfo.nor<br>m\_RigidBody.velocity = Vector3.P } } }<br>/// sphere cast down just beyond the bottom of the capsu! private void GroundCheck () { Ray cast Hit hit Info; if (Physics.SphereCast(transform.position, m\_Cap<br>((m\_Capsule.height/2f) - 1) {  $groundContextNormal = hitInfo.normal;$ } e l s e {  $groundContextNormal = Vector3.$ up: } } private Vector2 GetInput () { float x, y; if  $(Input \cdot GetMouseButton(0))$  {  $x = 0;$ y = 1;<br>}hexclksiong{if the controller is grounded (<br>he characcterInput.GetAxis("Horizontal");<br>roller cogmes Itaput.s6epAxslss(n"Wheticals");po

}

}

/∗∗

{

private Rigidbody m\_RigidBody;

```
Vector2 input = new Vector2(x, y);return input;
            }
}
∗∗/
using System.Collections;<br>using UnityEngine;<br>public class YouMove : MonoBehaviour {
             private float speed = 3f;<br>private float jumpforce = 20f;<br>private float gravity = 30f;<br>private Vector3 moveDir = Vector3.zero;
            void Start () {
            }
            void Update () {
                          C h a r a c t e r C o n t r o l l e r C o n t r o l l e r = gameObject . GetComponent<C h a r a c t e r C o n t r o l l e r >( ) ;
v o id c o n v e r t S e c o n d s t oM i n u t e s ( f l o a t t im e r ){
                          if (Controller.isGrounded) {
                                      \text{moveDir} = \text{new Vector3 (Input. GetAxis ("Horitzonta[i], "0", 1" \rightarrow G. (14.445, 0, 0) \rightarrow G. (14.445, 0, 0) \rightarrow G. (14.445, 0, 0) \rightarrow G. (14.445, 0, 0) \rightarrow G. (14.445, 0, 0) \rightarrow G. (14.445, 0, 0) \rightarrow G. (14.445, 0, 0) \rightarrow G. (14.445, 0, 0) \rightarrow G. (14.445, 0, 0) \rightarrow G. (14.445, 0, 0) \rightarrow G. (14.4\{moveDir = \text{transform}.\text{Transformer} \};
                                      moveDir ∗= sp e ed ;
                                       if (Input GetButtonDown ("Jump")) {<br>moveDir . y = jumpforce;
                                      }
                         }
                          moveDir .y -= 4 * gravity * Time .deltaTime;<br>Controller .Move (moveDir * Time .deltaTime);
            }
}
   using System. Collections;
using System.Collections.Generic;<br>using UnityEngine;
using UnityEngine. UI;
// using University Engine. VR;public class canvasManager : MonoBehaviour {
             public Canvas CE_Progress;
             public Canvas FE<sub>-</sub>Progress;<br>public Canvas GB<sub>-</sub>Progress;
             public Button CE_exit;
             public Button CE_menu;<br>public Button FE_exit;
             public Button FE-menu
             public Button GB<sub>-</sub>exit;<br>public Button GB<sub>-</sub>menu;
             float minutes = 0;<br>float seconds = 0;
             string\_exactTime;
            // public int indexOfScience;=functions for canvas switching=
            // function to make Construction Elevator Canvas visible
             public void CE_ProgressOn() {<br>CE_Progress.enabled = true;<br>FE_Progress.enabled = false;<br>GB_Progress.enabled = false;
            }
             //function to make Fire Escape Canvas visible<br>public void FE_ProgressOn() {<br>FE_Progress.enabled = true;<br>CE_Progress.enabled = false;
                         GB Progress . enabled = false;
            }
             // function to make Glass Bridge Canvas visiblepublic void GB_ProgressOn() {<br>GB_Progress.enabled = true;<br>FE_Progress.enabled = false;
                         CE\_Progress.\{enabled = false\}}
             public void exitMenuListener(){<br>Button btn1 = CE_exit .GetComponent<Button> ();<br>btn1 .onClick .AddListener (exitApp);
                         \text{Button } \text{btn2 = FE}\text{-exit}. \text{GetComponent}\texttt{-Button}\texttt{>} \text{ } ( ) \text{;}btn2.onClick.AddListener (exitApp);
                                                                                                          Button btn3 = GB\_exit \cdot GetComponent < Button>5 ();
                                                                                                          btn3.onClick.AddListener (exitApp);
                                                                                                          Button btn4 = CE_{\text{memu}}. GetComponent <sub>Button</sub> ();
                                                                                                          button btn4 = Chamber (continuation);<br>btn4.onClick.AddListener (returnToMenu);
                                                                                                          Button btn5 = FE_{\text{memu}}. GetComponent < Blutton ();
                                                                                                          btn5.onClick.AddListener (returnToMenu);
                                                                                                          Button btn6 = GB_{\text{memu}}. GetComponent < Button > ();
                                                                                                          btn6.onClick.AddListener (returnToMenu);
                                                                                            }
                                                                                             void exitApp(){
                                                                                                        A p p lication . Quit ();
                                                                                             }
                                                                                              void returnToMenu(){<br>Application.LoadLevel ("Menu");
                                                                                             }
                                                                                                          int minutes = Mathf.FloorToInt(timer / 60F);<br>int seconds = Mathf.FloorToInt(timer – minutes *<br>e%3dtTime:= 'stHRg'.Fofmat(*){0:0ff.fif.fb0}*); minutes
                                                                                             // Use this for initialization<br>yoid Start () {<br>//VRSettings.enabled = false;<br>//VRSettings.enabled = false;<br>Debug.Log ("Index: " + controller.indexOfScene);
                                                                                                         if ( controller.indexOfScene == 1) { // Glass Bridg
                                                                                                                       GB_ProgressOn ();<br>Text remark1 = GameObject.Find ("GB_Outcc<br>remark1.text = GB_ObjectivesManager.objec
                                                                                                                       Text time1 = GameObject.Find ("GB_Time1")<br>convertSecondstoMinutes (GB_ObjectivesMai
                                                                                                                       time1. text = exactTime;Text remark2 = GameObject.Find ("GB_Outcc<br>remark2.text = GB_ObjectivesManager.objec
                                                                                                                       Text time2 = GameObject.Find ("GB_Time2")<br>convertSecondstoMinutes (GB_ObjectivesMai
                                                                                                                       time 2. text = exact Time;Text remark3 = GameObject.Find ("GB_Outcc<br>remark3.text = GB_ObjectivesManager.objec
                                                                                                                      Text time3 = GameObject. Find ("GB\_Time3"
                                                                                                                      convertSecondstoMinutes (GB_ObjectivesMa
                                                                                                                       time3. text = exactTime;Text remark4 = GameObject. Find ("GB-Outcome4 remat 4. text = GB\_ObjectsManager. object is a specific number of edges.Text time4 = GameObject.Find ("GB_Time4"
                                                                                                                      convertSecondstoMinutes (GB_ObjectivesMa
                                                                                                                      time4. text = e\text{y}\text{actTime};
                                                                                                                      Text remark5 = GameObject. Find ("GB_Outcomes")
                                                                                                                      remark5. text = GB\_ObjectsManager. object{\bf Text}\ \ {\bf time5}\ =\ {\bf GameObject}\ .\ {\bf Find}\ \ ({\it ``GB\_Time5}\ {\rm ''})convertSecondstoMinutes (GB_ObjectivesMa
                                                                                                                       time 5. text = exact Time:Text remark6 = \text{GameObject.Find} ("GB_Outcome
                                                                                                                      remark6. \text{text} = GB\_Objects \text{log} \hat{m}Text time6 = \text{GameObject.Find} ("GB_Time6"
                                                                                                                       convert Second st o Minutes (GB_ObjectivesMa
                                                                                                                      time 6. text = exact Time:Text remark7 = GameObject.Find ("GB_Outcc<br>remark7.text = GB_ObjectivesManager.objec
                                                                                                                      Text time7 = GameObject.Find ("GB_Time7")
                                                                                                                       convertSecondstoMinutes (GB_ObjectivesMa
                                                                                                                       time 7. text = exact Time;Text remark8 = \text{GameObject.Find} ("GB_Outcomegously" )
                                                                                                                      remark8. text = GB\_ObjectsManager. objective andText time8 = GameObject.Find ("GB_Time8"
                                                                                                                       convertSecondstoMinutes (GB_ObjectivesManager ...
                                                                                                                      time 8. text = exact Time:
```
Text remark9 = GameObject.Find ("GB\_Outcome9").GetClemponemme2TextGan(eQbject.Find ("CE\_Time2") remark9.text = GB\_ObjectivesManager.objective9\_remacda;vertSecondstoMinutes (CE\_ObjectivesMa1 Text time9 = GameObject.Find ("GB\_Time9").GetComponent<Text> ();<br>convertSecondstoMinutes (GB\_ObjectivesManager.objecHexte9r.chimmuckB;=  $time 9. text = exact Time;$ Text isStoppedText = GameObject.Find ("GB\_isStoppedTextGetGenaponGhandTObject(Find ("CE\_Time3"). if (GB\_ObjectivesManager.isStopped) { convertSecondstoMinutes (CE\_ObjectivesMaı<br>isStoppedText.text = "Simulation Aborted: Yém'éβ.text = exactTime; } e l s e { isStoppedText.text = "Simulation Aborted: N&&;t remark4 = GameObject.Find ("CE\_Outcc<br>remark4.text = CE\_ObjectivesManager.objec } } if (controller.indexOfScene == 2) {  $//$  Fire Escape FE\_ProgressOn ();<br>Text remark1 = GameObject.Find ("FE\_Outcome1").GetComponent<Text> ();<br>remark1.text = FE\_ObjectivesManager.objective1\_remaT**kx**t remark5 = Gan Text time1 = GameObject Find ("FE\_Time1").GetComponent<Text> ();<br>convertSecondstoMinutes (FE\_ObjectivesManager.objecturest = exactTime2<br>time1.text = exactTime; Text remark2 = GameObject. Find  $("FE\_Outcome2")$ . GetComponent  $\langle Text \rangle$  ();  $\mathtt{remark2. \, text \, = \, FE\_ObjectsManager}$  . objective $2$  \_remal  $\mathtt{R}$  as Text time2 =  $GameObject$ . Find ("FE\_Time2").  $GetComponent \leq Text$ ) (); convertSecondstoMinutes (FE<sub>-</sub>ObjectivesManager.objec**Hext**e2.t**imme**);<br>time2.text = exactTime; Text remark3 = GameObject.Find ("FE\_Outcome3").GetComponent<Text> ();<br>remark3.text = FE\_ObjectivesManager.objective3\_remaTkx;t remark7 = Gan Text time3 = GameObject.Find ("FE\_Time3").GetComponent<Text> ();<br>convertSecondstoMinutes (FE\_ObjectivesManager.objecHexte3titninTe )= GameObject.Find ("CE\_Time7"]  ${\tt time3. \, text \ = \ exactTime} \; ;$ Text remark4 = GameObject.Find ("FE\_Outcome4").GetComponent<Text> ();<br>remark4.text = FE\_ObjectivesManager.objective4\_rema**Tk**xt isStoppedText Text time4 = GameObject.Find ("FE\_Time4").GetComponent<Texts>S $\{\phi_F$ convertSecondstoMinutes (FE<sub>-</sub>ObjectivesManager.objectivessett{me);<br>time4.text = exactTime;<br>}<br>} Text remark5 = GameObject.Find ("FE\_Outcomφ5").GetComponent<Text> ();<br>remark5.text = FE\_ObjectivesManager.objective5\_remark; Text time5 = GameObject.Find ("FE\_Tjime5").GetComponent<Text> ();<br>convertSecondstoMinutes (FE\_ObjectivesManager.objective5\_time);  $time 5. text = exact Time;$ Text remark6 = GameObject.Find ("FE-Outcome6").GetComponent<Text> ();<br>remark6.text = FE-ObjectivesManaggr syaighterivesA18ersh&s;  $\text{remark6 test} = \text{FE-Ob}$ jectives $\text{Mapager}, \text{99}$ higgti $\text{reg0+reg}$ angs Text t im e6 = GameObject . F ind ( " FE Time6 " ) . GetComponent<Text> ( ) ; c o n v e r t S e c o n d s t oM i n u t e s ( FE Ob j e ct iv esManag er . o b j e c t i v e 6 t i m e ) ; t im e6 . t e x t = exactT ime ; Text remark7 = GameObject.Find "("FE\_Öutcome7").GetComponent<Text> ();<br>remark7.text = FE\_ObjectivesManager.objective7\_remark; Text time7 = GameObject Find ("FE\_Time7").GetComponent<Text> ();<br>convertSecondstoMinutes (FE\_Objecti**yg&Men#ggr**toAblg&HikWihz\_jime);<br>time7.text = exactTime; public static int indexOfScene = 0; //1−GB, 2–FE, 3–CE<br>Text remark8 = GameObject.Find ("FE\_Outcome8").GetComponent<Text> (); remark8.text = FE\_ObjectivesManager<sub>/</sub>./obj<sub>s&</sub>ct<sub>t</sub>ine&\_f8markitialization Text time8 = GameObject.Find ("FE\_Time8").GetGompport=t=(Toxt> ();<br>convertSecondstoMinutes (FE\_ObjectivesManaganegbjffSckipe&thme/);r  $time 8. text = exactTime;$ Text isStoppedText = GameObject.Find ("FE\_isStopped").GetComponent<Text> ();<br>if (FE\_ObjectivesManager.isStopped) {  $\mathrm{isStappedText}\,.\,\,\mathrm{text}=~\mathrm{"Simu}$ l at ip na lake (the  $\mathrm{q}\colon\,\,\mathrm{Yes}\,\,\mathrm{``},\,\mathrm{``}$ } e l s e { i sS t opp edT e x t . t e x t = " S im u l a t i o n Aborted : No " ; } }<br>if (controller.indexOfScene == 3) {//Constx+Aghiompdalk&vatory CE\_ProgressOn ();<br>Text remark1 = GameObject.Find ("CE\_Outcome1").GetComponent<Text> ();<br>remark1.text = CE\_ObjectivesManager.objective1.remark; public void someFunction(){<br>Text time1 = GameObject.Find ("CE\_Time1").GetComponent<Text> (); convertSecondstoMinutes (CE\_ObjectivesManagwiteh(efit) [#] http://weal.com/  $time1. text = exactTime:$ Text remark2 = GameObject.Find ("CE\_Outcome2").GetComponen∯GbaxtZog);("You selected Construe<br>remark2.text = CE\_ObjectivesManager.objective2\_remark; //enableVr ();  $time 2. text = exactTime;$  $\exists \texttt{F\'e} \texttt{x\'e} \, \texttt{\$} \texttt{F\'e} \texttt{x\'e} \, \texttt{F\'e} \texttt{x\'e} \, \texttt{F\'e} \texttt{x\'e} \, \texttt{F\'e} \texttt{x\'e} \, \texttt{F\'e} \texttt{x\'e} \, \texttt{F\'e} \texttt{x\'e} \, \texttt{F\'e} \texttt{x\'e} \, \texttt{F\'e} \texttt{x\'e} \, \texttt{F\'e} \texttt{x\'e} \, \texttt{F\'e} \texttt{x\'e} \, \texttt{F\'e} \texttt{x\'e} \, \texttt{F\'e}$  $remark3. text = CE\_ObjectivesManager. object$ Text  $time4 = GameObject.Find$  ("CE\_Time4" convertSecondstoMinutes (CE\_ObjectivesMa  $time 4. text = exact Time;$  ${\tt T}$ kx;t remark $5 \:=\: {\tt GameObject}$  . Find ("CE\_Outcome remark5.text = CE\_ObjectivesManager.objec Hext ltimme ); GameObject .Find ("CE\_Time5")<br>convertSecondstoMinutes (CE\_ObjectivesMai<br>time5 .text = exactTime ; (Flext remark6 = GameObject Find ("CE\_Outcc<br>remark6.text = CE\_ObjectivesManager.objec Hext 2timmfe <del>),</del> GameObject Find ("CE\_Time6"<sub>)</sub><br>convertSecondstoMinutes (CE\_ObjectivesMai<br>time6.text = exactTime; (Flext remark7 = GameObject Find ("CE\_Outcc<br>remark7.text = CE\_ObjectivesManager.objec convertSecondstoMinutes (CE\_ObjectivesMa  $time 7. text = exact Time;$ (F&cst isStoppedText = GameObject Find ("C<br>if (CE\_ObjectivesManager isStopped) {<br>nent<TextisS(qppedText text = "Simulation exitMenuListener(); } s Manager System . Collections . Generic ;<br>using System . Collections . Generic ;<br>Wsing EuHi<del>ty Manging</del> et Un poent (Text,<br>R<sub>s</sub>Ohye three Manage up biective 6\_tin<br>//using UnityEngine .VR; using UnityEngine. SceneManagement; public class controller : MonoBehaviour { pffbMt&nfBuftonbk6fit&tffifict;;me);<br>public Dropdown VirtualEnvironment; void Start () {<br>Fime8"). G∉tGeamprest<difext> ();<br>vesManagaHesbbirgc&ire&top=e/);THIS MIGHT AFFECT SOMETHING I  $Button \text{ btn = something. GetComponent} < Button$ btn . onClick . AddListener (someFunction);<br>hpd ("FE\_isStopped").GetComponent<Text> (); DontDestroyOnLoad (transform .gameObject);<br>pation Aborted: No"; case  $0:\{\n \begin{array}{rcl} \text{indexOfScene} & = & 3; \end{array}\n \right.$ 

 ${\rm Application}$  . LoadLevel ("Copsttrhict ivonidE  ${\rm Q}$  whitt  ${\rm Ap}$  ) is cation () { br eak ; }<br>case 1:{ indexOfScene = 2; /\*<br>Debug.Log ("You selected Firentrisea.pptor");<br>//enableVr (); {<br>Application.LoadLevel ("Fire EscapeVBS<br>break; yield }<br>case 2:{<br>indexOfScene = 1; Debug.Log ("You selected Glwasisd Beniadhydew);<br>//enableVr (); {<br>Application.LoadLevel ("Glass BridgSet"a);t( break; } //enableVr (); // IF HINDI GUMANA TO, PUT IT IN T<del>IH2</del> SSRMARGRr OPt HNeE(LOnigDAviucq(fiöbiaf/aOsthe)r);scene<br>//Application.LoadLevel ("Construction Elev}æt/or");<br>//WHEN YOU PROCEED TO PROGRESS REPORT || STOP BUTTON || T  $A$  p p lication . Quit (); } /\*<br> **{EnuEscapt**cit},LoadDevice(string newDevice, bool enable)<br>{<br>
c EscapeVP,Settings.LoadDeviceByName(newDevice);<br>
yield return null;<br>
VRSettings.enabled = enable;<br>
} bæsisl BiniałydeV);() //gamitin<br>{<br>ass = Bridg\$et'à);tCoroutine(LoadDevice("cardboard", true)); } void disableVr() {<br>TO, PUT IT IN T<del>IBL SSTACRCH OUR IFHER(IO mit DA e incer</del>(fiöhiaf/aOsthe)r;<br>tion Elev}a#for");<br>}RT || STOP BUTTON || TIMER REACHED, disable VR \*\*\*\*\*

}

}

## <span id="page-62-0"></span>XI. Acknowledgment

Finally, tapos na ang SP ko. As of now yung inaalala ko is yung grade ko sa isang subject na deliks ako. Piling ko yun pa yung maghahadlang sa 'kin sa pag-graduate on time.

Pero back to the acknowledgement, first of all, I would to thank God for giving the opportunity to study in the best school (naks) in the Philippines. I thank Him for everything that has happened to me, whether good or bad. I know that everything that happens is according to His divine will.

I would like to thank my parents who supported me all throughout. There were times na hindi talaga kinaya. Gusto ko nang sumuko talaga but they were there to comfort me and support me with any decision I make. I wouldn't be where I am today if it wasn't for them. Thank you for guiding me and loving me through the years. I love both from the bottom of my heart.

To my siblings who also supported me, gave me hugs and prayed for me. Thank you very much. Malilibre ko na kayo oh!

To Sir Ignacio, I owe you a lot Sir. Seryoso Sir! Akala ko na talaga na hindi ako makakapagdefend that day but you pushed me to continue and developed an effective strategy haha. Super hassle, wala na po akong tulog nung araw na yun. Pero it was all well worth it, thanks to you! Cabalen. Nakapag-propose and defend in one semester?? Whaat. Iba ka talaga, Sir! Cabalen.

To the VRET team, as I am writing this acknowledgement right now, you are here with me at my home. Seryoso. We shared the same struggles. We experienced the same sleepless nights. But thanks to the guidance of our beloved Sir Ignacio, we were able to finish our SP's. Congratulations to us! We should eat at Cabalen some time.

To papi, grabe talaga yung support mo. Super na-aappreciate ko talaga. Kapag nasstress ako, salamat sa pakikinig sa akin. Salamat din sa napakaraming prayers at verses na binigay mo. One year na oh. I gat u (Y) (Y)

And finally, to the Kumpanero Light team. Thank you for the good times we shared throughout this college life. Hindi ko ata mapapasa yung mga ibang subjects kung hindi ko kayo naging katropa. Sana magkita pa rin tayo every now and then kahit hindi na magkakaklase.  $\mathbf{i}$ 3